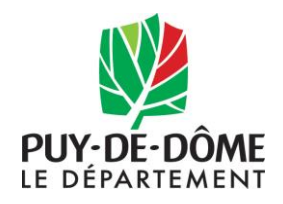

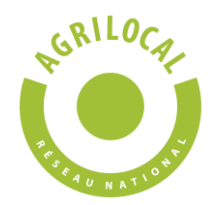

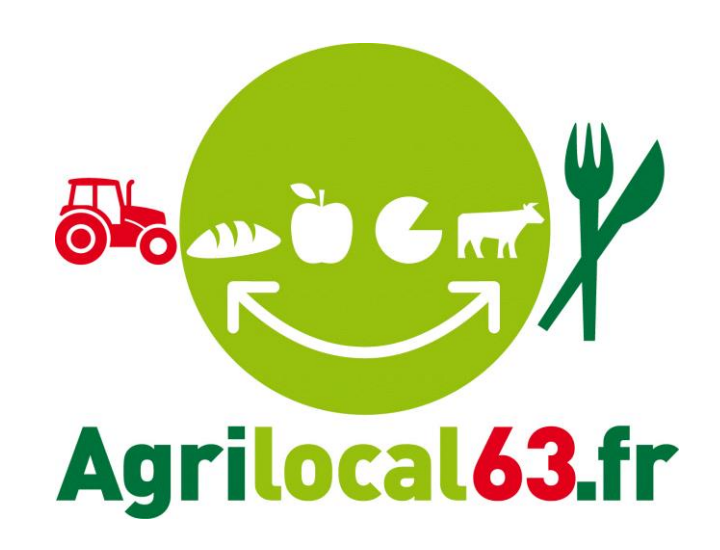

# **GUIDE FOURNISSEUR V2**

**CONTACT:** [agrilocal63@puy-de-dome.fr](mailto:agrilocal63@puy-de-dome.fr) **Julien MEYRONEINC: 06 03 59 57 64**  Nicolas PORTAS: 06 03 59 57 91

# **SOMMAIRE**

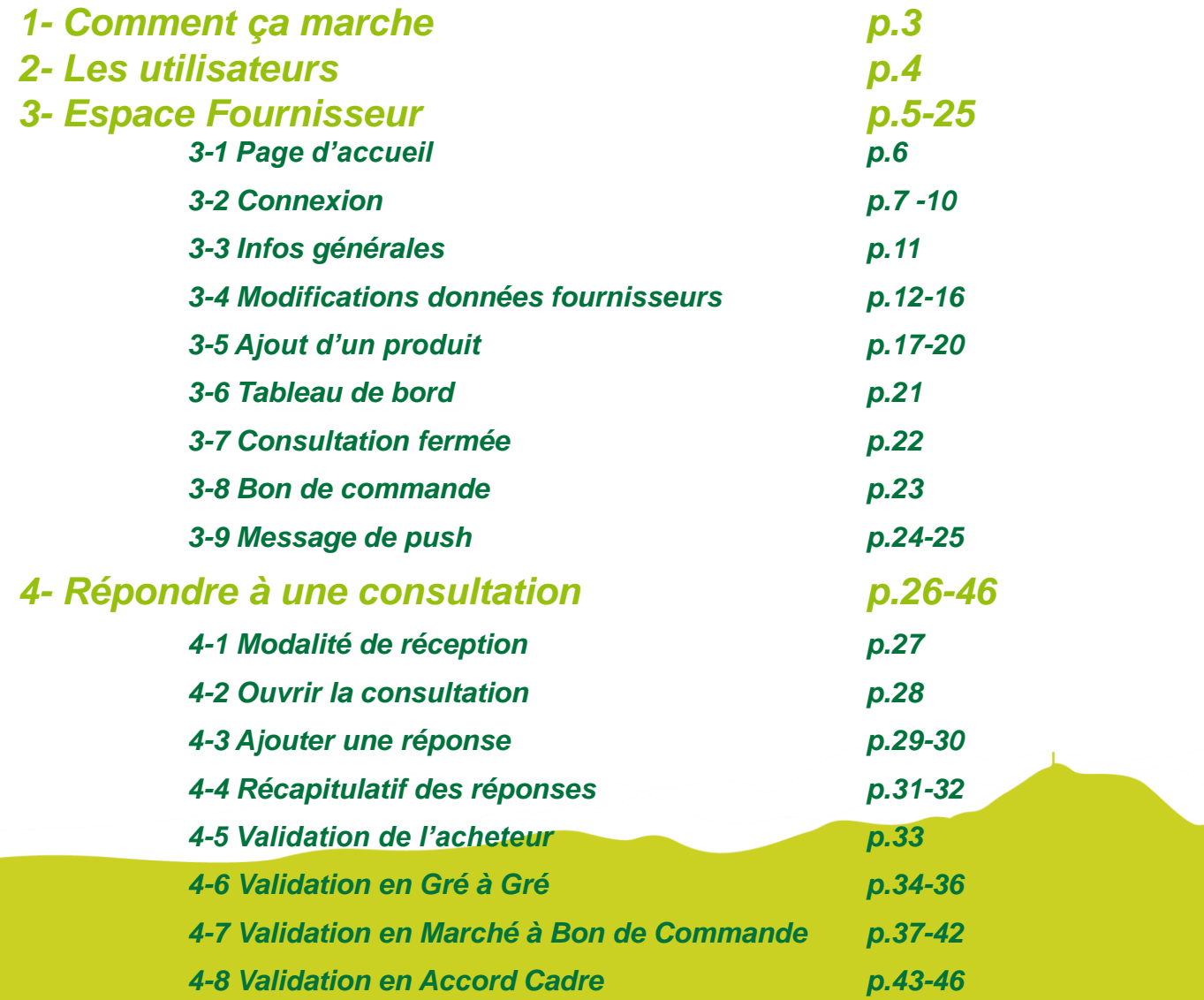

# 1 **Comment ça marche ?**

**Grâce à un module original de géolocalisation automatique, Agrilocal organise une liaison directe entre établissements publics (collèges, maisons de retraite, écoles, hôpitaux, communauté de communes etc.) et fournisseurs (Producteurs et Entreprises Locales) d'un même bassin de vie.**

- **Le gestionnaire du restaurant scolaire engage une consultation en définissant ses critères d'achat.**
- **La plate-forme de service génère automatiquement cette information, par mail, fax et SMS, aux fournisseurs susceptible de répondre positivement aux besoins définis.**
- **Les fournisseurs ont la possibilité de répondre instantanément quelques soit le type de marché:**

### **Gré à Gré**

*Commande ponctuelle*

### **Marché à Bon de Commande**

*Commande sur une période de temps définie avec émission de bons de commande sans remise en concurrence (Période, volume et prix fixe)*

### **Accord Cadre**

*Commande sur une période de temps définie, avec une remise en concurrence régulière de fournisseurs présélectionnés* 

# 2 **Les utilisateurs**

### **Les Acheteurs:**

#### • *Acheteurs Publics*

Concerne les acheteurs de la restauration collective publique localisés dans le département :

- **Collèges**
- Maisons de retraite
- Lycées agricoles
- Services à la personne
- Cantines scolaires (Communautés de communes, communes, associations)
- Etc.

#### • *Restaurants Privés*

Concerne la commande privée des établissements du secteur touristique qui sont déjà engagés dans des démarches de qualité du type Logis de France, Maître Restaurateur, Tourisme et Terroir, Fait maison, etc.

- Hôtels
- **Restaurants**
- Villages vacances

### **Les Fournisseurs:**

#### • *Producteurs*:

Concerne tous les producteurs agricoles géolocalisés dans la base de données gérée par le **Département** 

#### • *Artisans :*

Artisans bouchers et boulangers… en mesure de présenter une garantie au niveau de la traçabilité des produits

#### • *Entreprises Locales:*

Agrilocal est ouvert aux Entreprises du département en mesure de présenter une garantie au niveau de la traçabilité des produits.

Parmi ces entreprises, on compte notamment les coopératives, grossistes et autres entreprises agroalimentaires.

#### • *Autres:*

Concerne tous les établissements non inscrits dans une des 3 catégories précédentes ou en attente de catégorisation.

# **ESPACE FOURNISSEUR**

# 3 **Espace Fournisseur**

### **3-1 La page d'accueil**

### **La Page d'accueil concerne tous les utilisateurs (fournisseurs, acheteurs)**

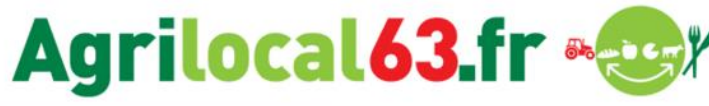

#### Disponibles en libre accès sur cette page:

- *L'accueil* : met en avant les derniers points d'actualité
- *Acheteurs / fournisseurs* : est un espace d'informations générales pour ces 2 types d'utilisateurs
- *La démarche Agrilocal*: apporte des informations sur le fonctionnement de la plateforme, la démarche nationale et la politique du Département
- *Actualités:* recueil de toutes les actus du site
- *Avis de publicité* : liste des consultations en cours sur Agrilocal

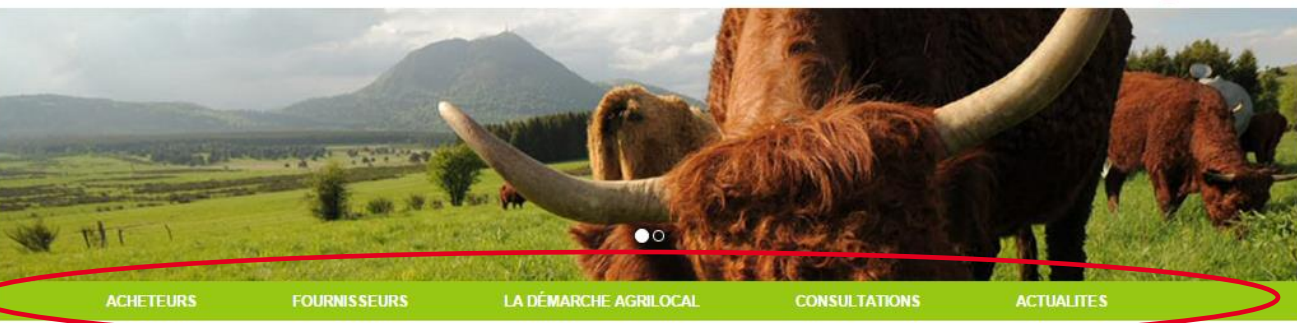

#### Accueil

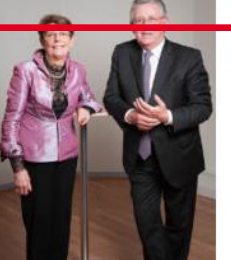

Convaincu du rôle économique essentiel que représer te l'activité agricole sur son territoire, le Conseil général du Puy-de-Dôme se donne les moyens de favoriser les achats de proximité et de développer les productions agricoles locales.

craux agriculieurs er entreprises (artisans, coopératives, etc.) du Puy-de-Dôme, des repas de qualité, une traçabilité des produits et une commande publique simplifiée : Agrilocal63, gratuit pour ses utilisateurs, est un vrai projet collectif et novateur qui mobilise les acteurs du territoire et qui permet de dynamiser tout un secteur économique et social de notre département.

Connectez-vous local !

Jean-Yves GOUTTEBEL Président du Conseil départemental Vice-Président de l'Assemblée des Départements de France Madame Pierrette DAFFIX-RAY Vice-Présidente du Conseil départemental en charge des solidarités territoriales et du développement local

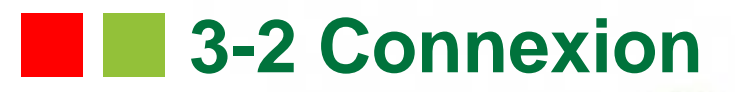

département.

Connectez-vous local I

**La partie connexion pour l'ensemble des utilisateurs se situe en haut à droite de la page d'accueil**

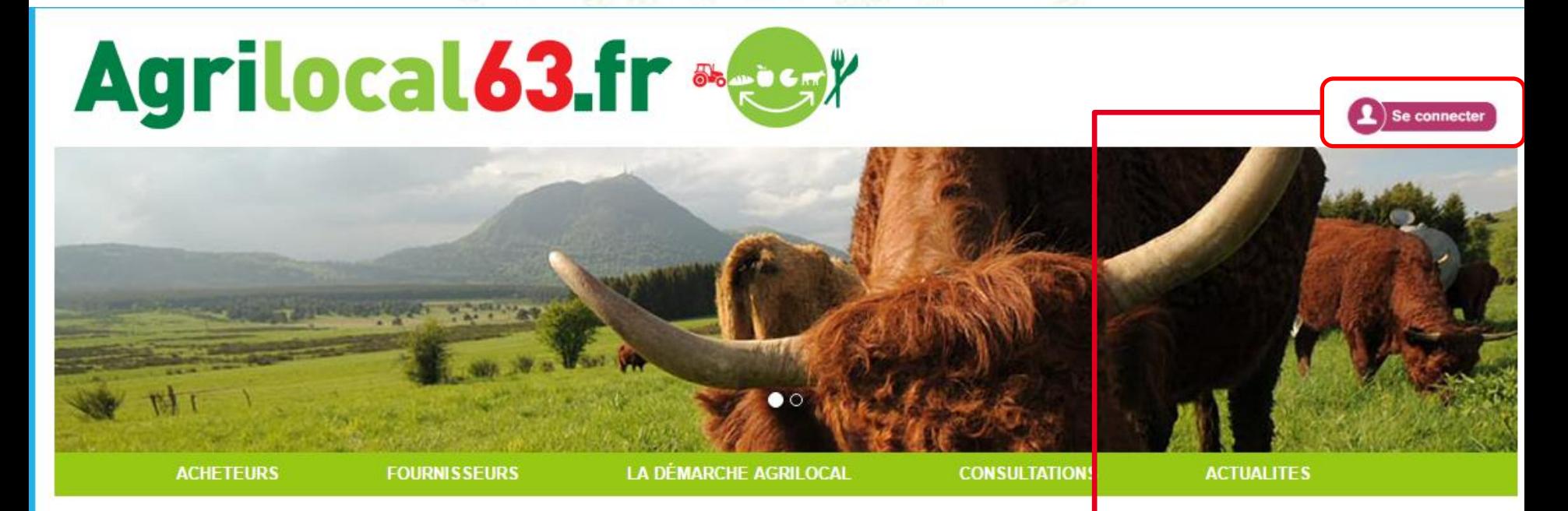

### Accueil

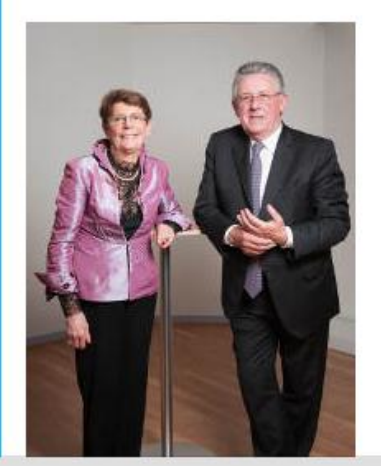

Convaincu du rôle économique essentiel que représente l'activité agricole sur son territoire, le Conseil général du Puy-de-Dôme

se donne les moyens de favoris **Cliquez pour vous**  Un soutien direct aux agriculteur **rendre sur**  traçabilité des produits et une co **l'interface de**  et novateur qui mobilise les acte **connexion**

oper les productions agricoles bcales.

etc.) du Puy-de-Dôme, des repas de qualité, une 63 gratuit nour ses utilisateurs, est un vrai projet collectif iser tout un secteur économique et social de notre

Jean-Wes GOUTTEBEL Président du Conseil départemental Vice-Président de l'Assemblée des Départements de France Madame Pierrette DAFFIX-RAY Vice-Présidente du Conseil départemental en charge des solidarités territoriales et du développement local

### **3-2 Connexion**

**La connexion sur Agrilocal V2 renvoie vers une interface de connexion qui permet la saisie des identifiants ou la création d'un compte.**

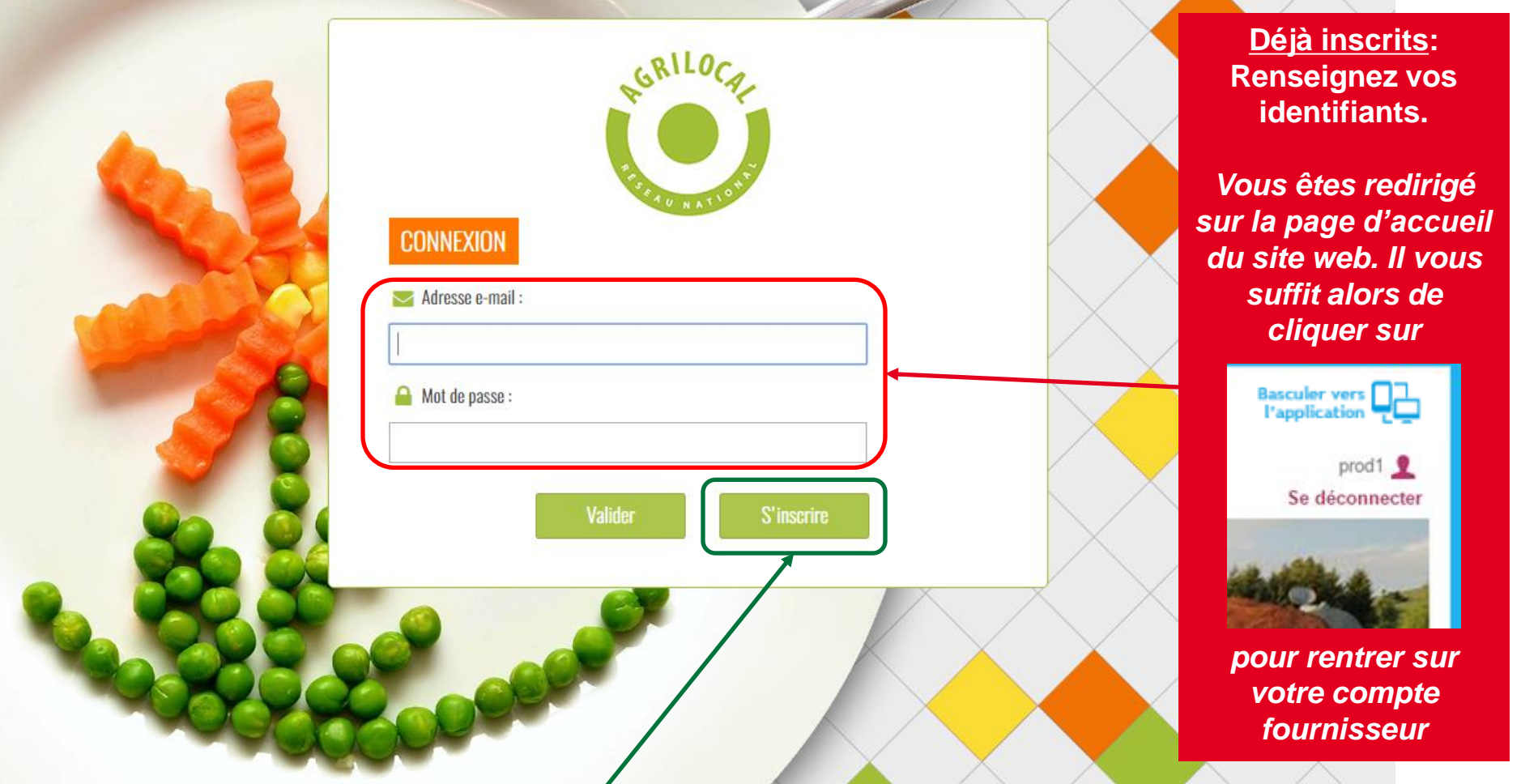

**1 ère connexion: vous devez créer un compte avant de pouvoir répondre aux consultations**

# **13-2 Connexion - Inscription**

**Le formulaire d'inscription vous permet de créer votre compte fournisseur sur la base d'un numéro SIRET unique.** 

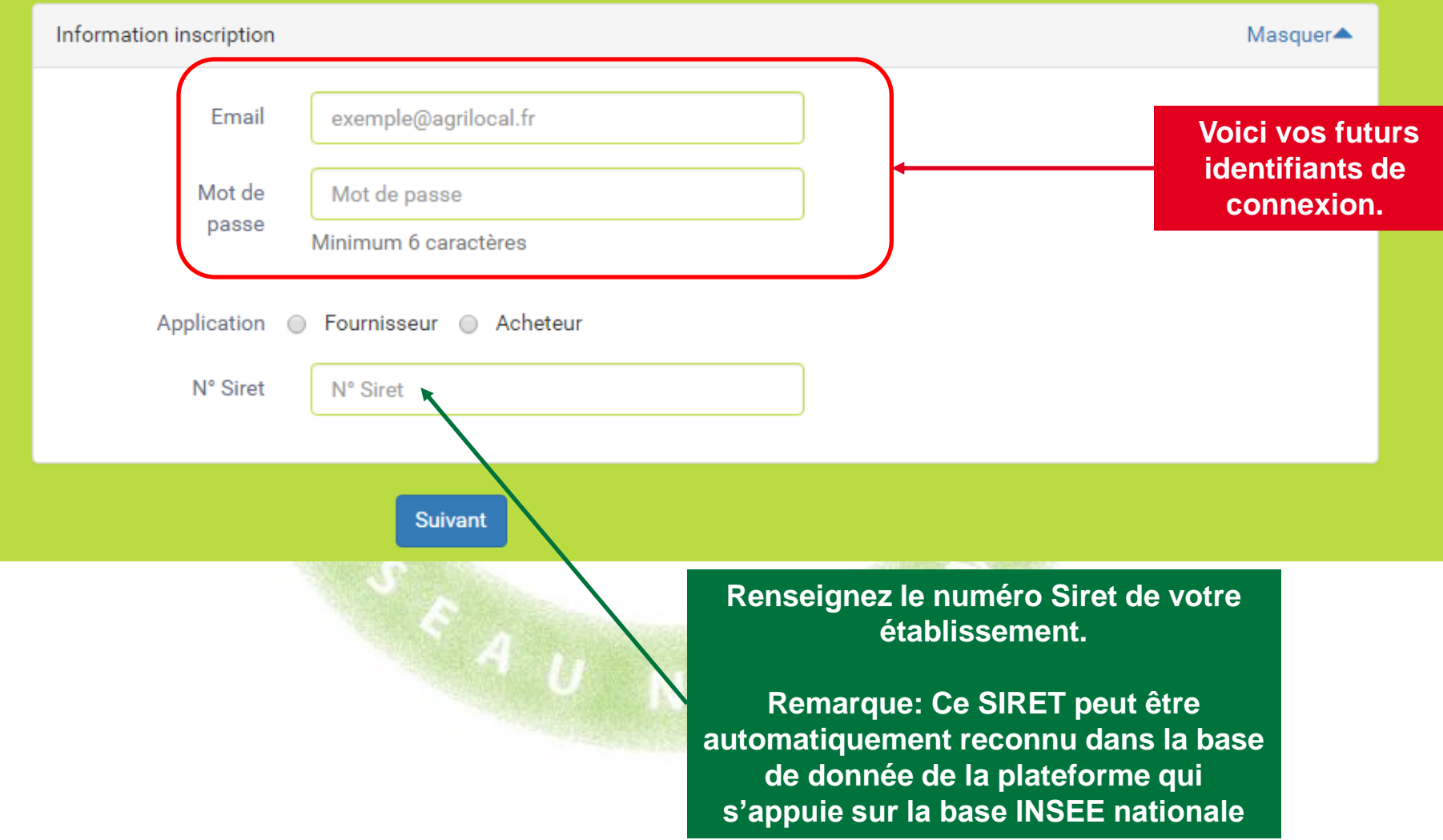

## **13-2 Connexion - Inscription**

**Le formulaire d'inscription vous permet de créer votre compte founisseur sur la base d'un numéro SIRET unique.** 

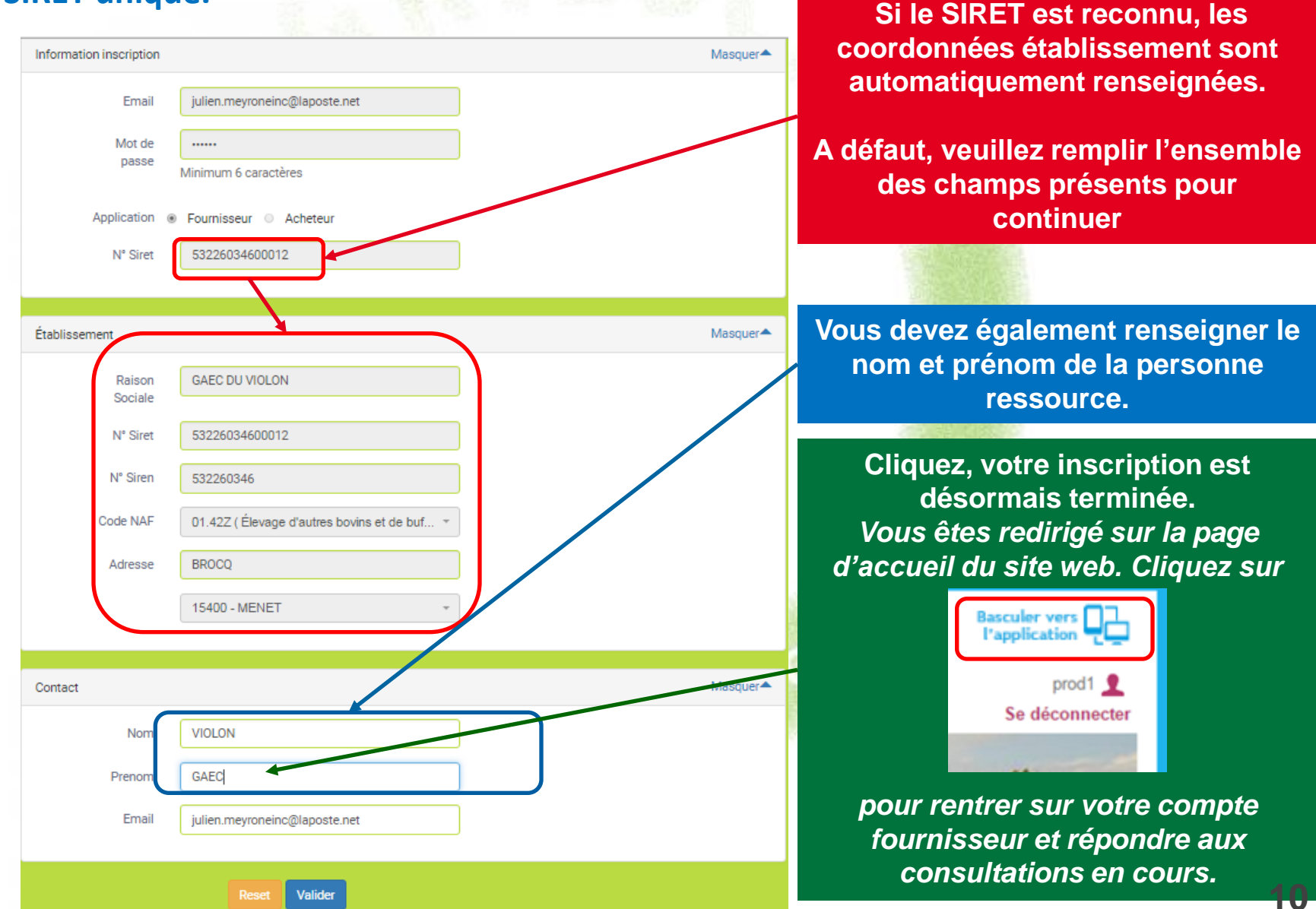

# **3-3 Infos générales**

### **La connexion conduit directement au tableau de bord pour le suivi des consultations.**

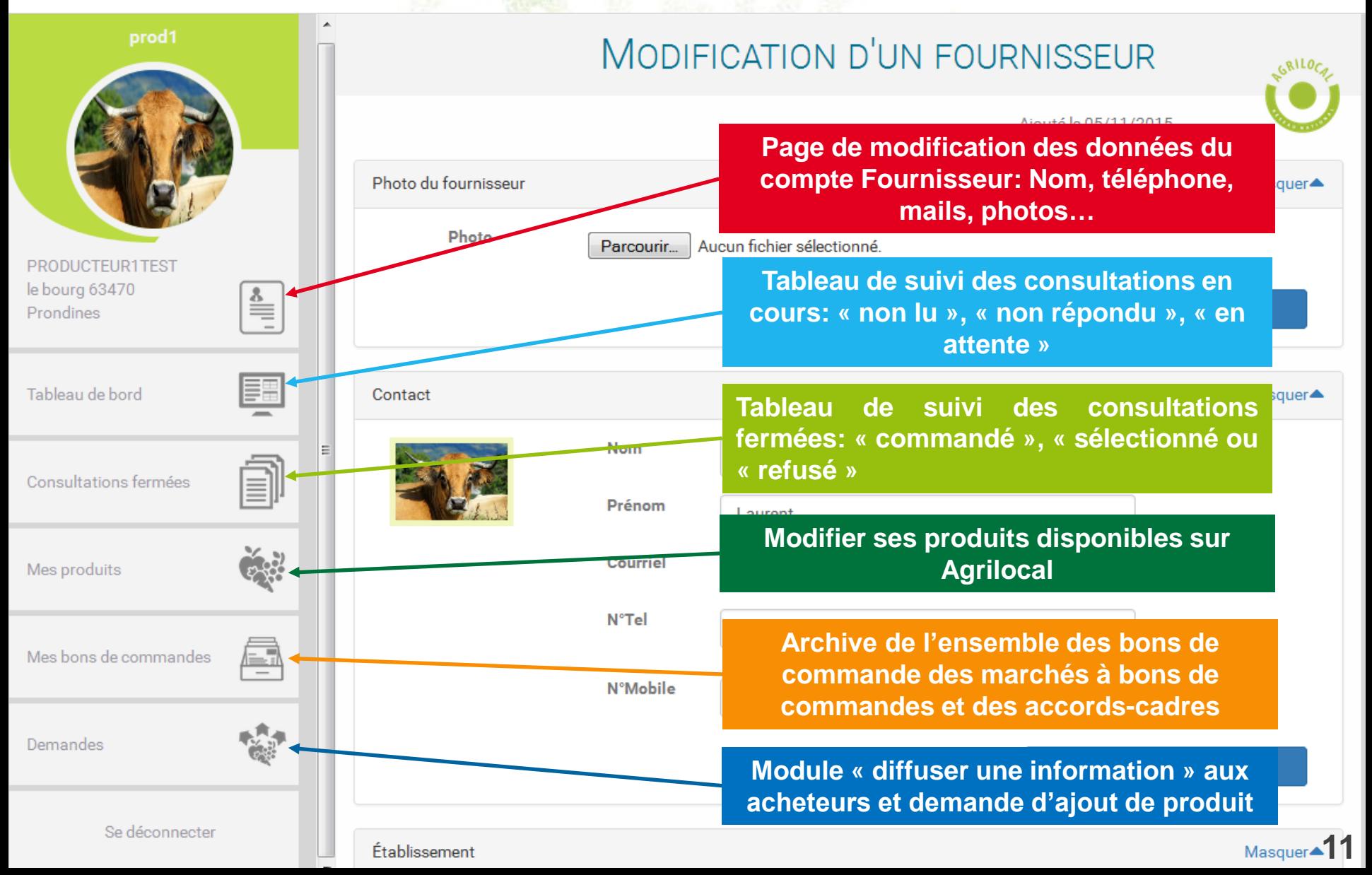

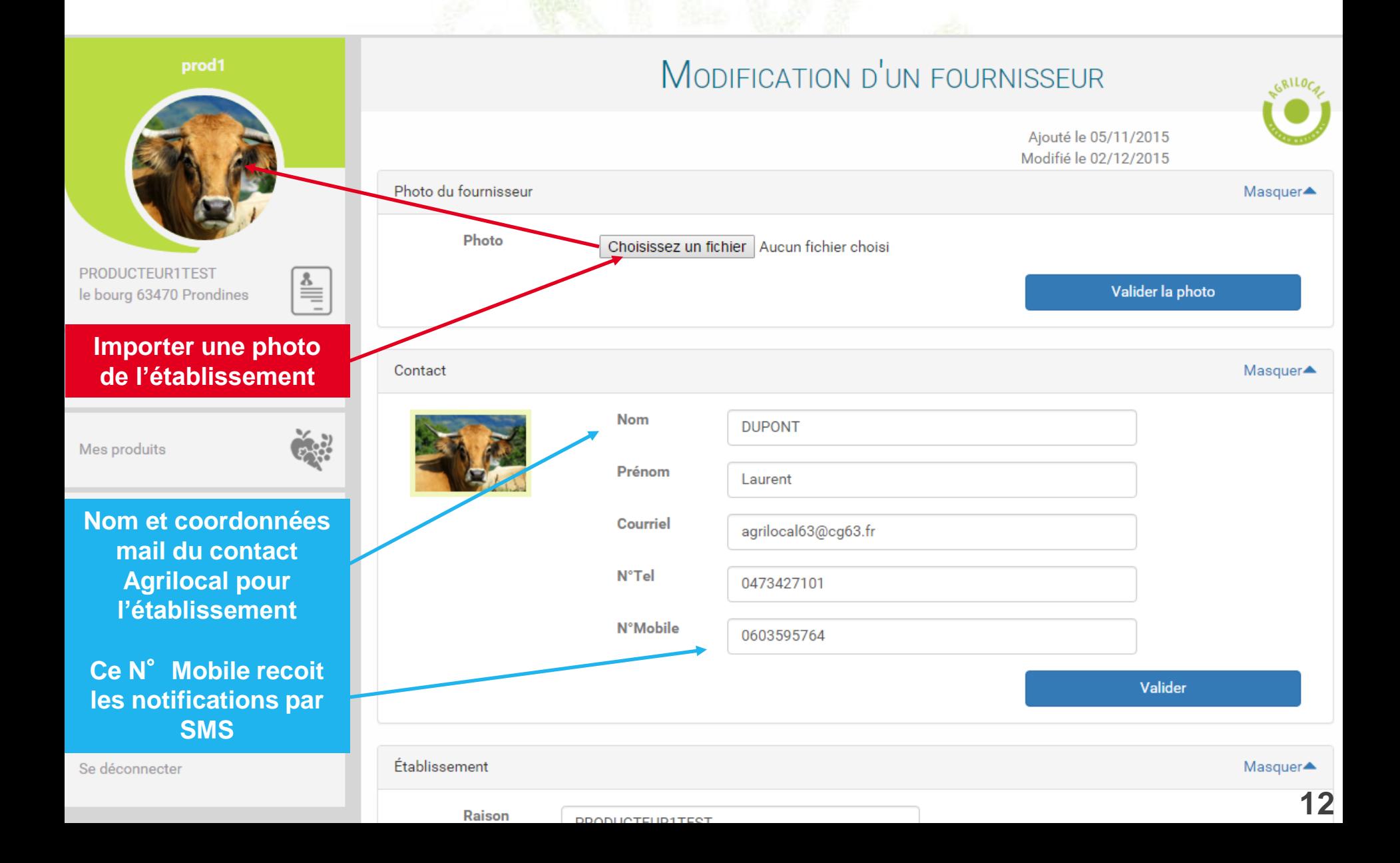

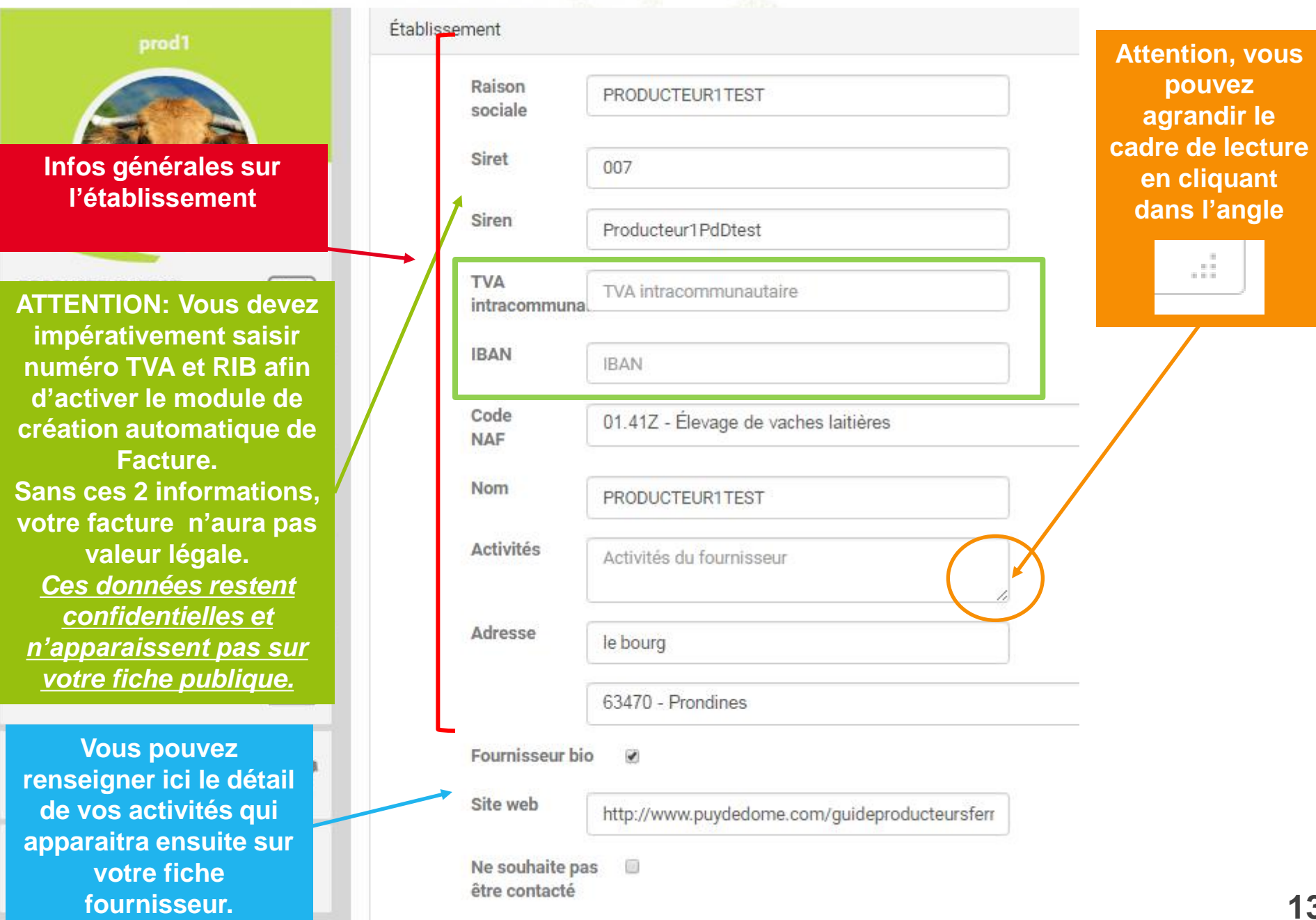

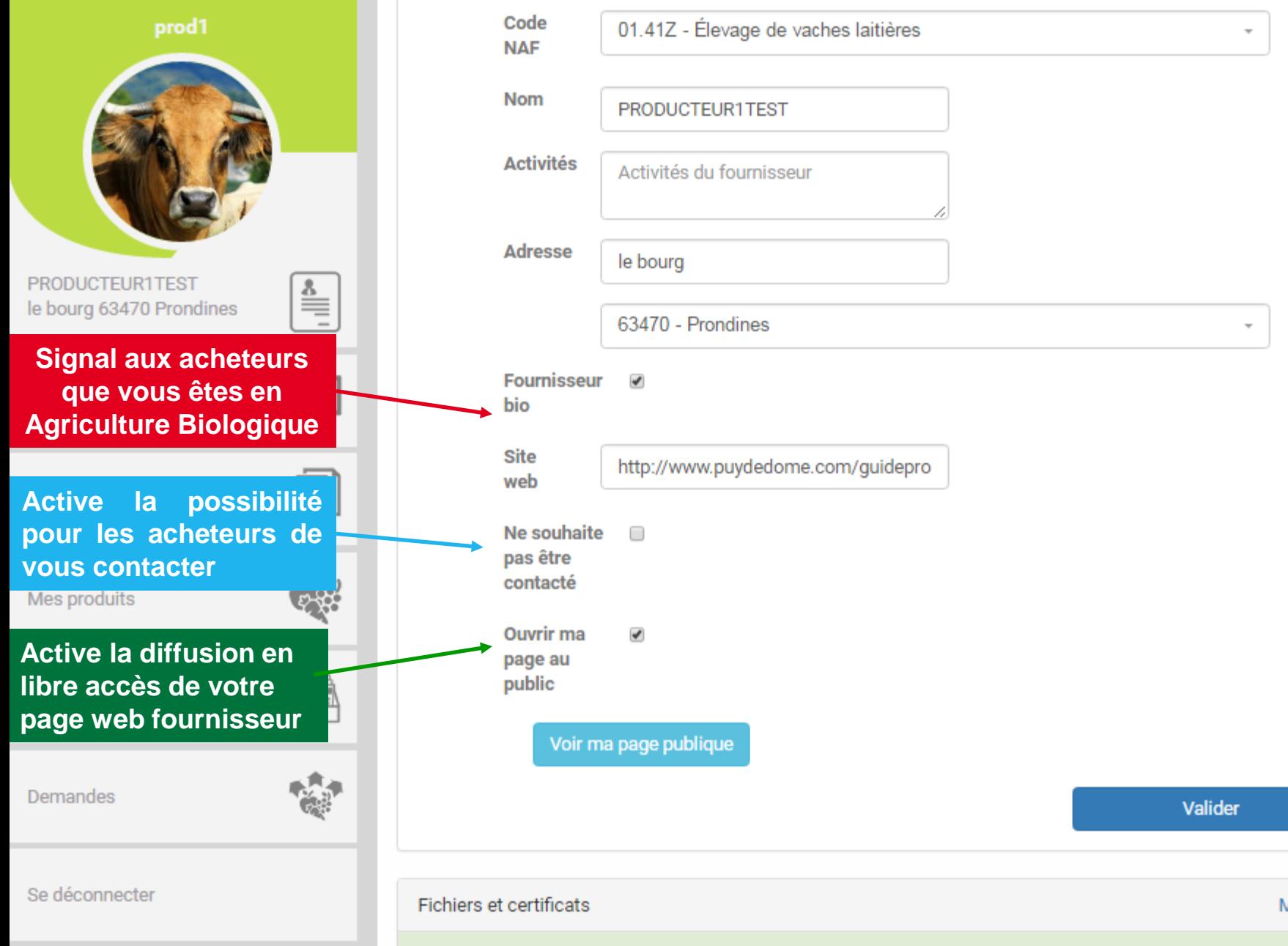

**14**

**Mettez en ligne les documents utiles aux acheteurs (N**° **agréments, attestation Certifications BIO, RIB, Kbis…)**

> **NB: Données uniquement accessibles aux acheteurs**

> > Famille-Produit

Mes produits

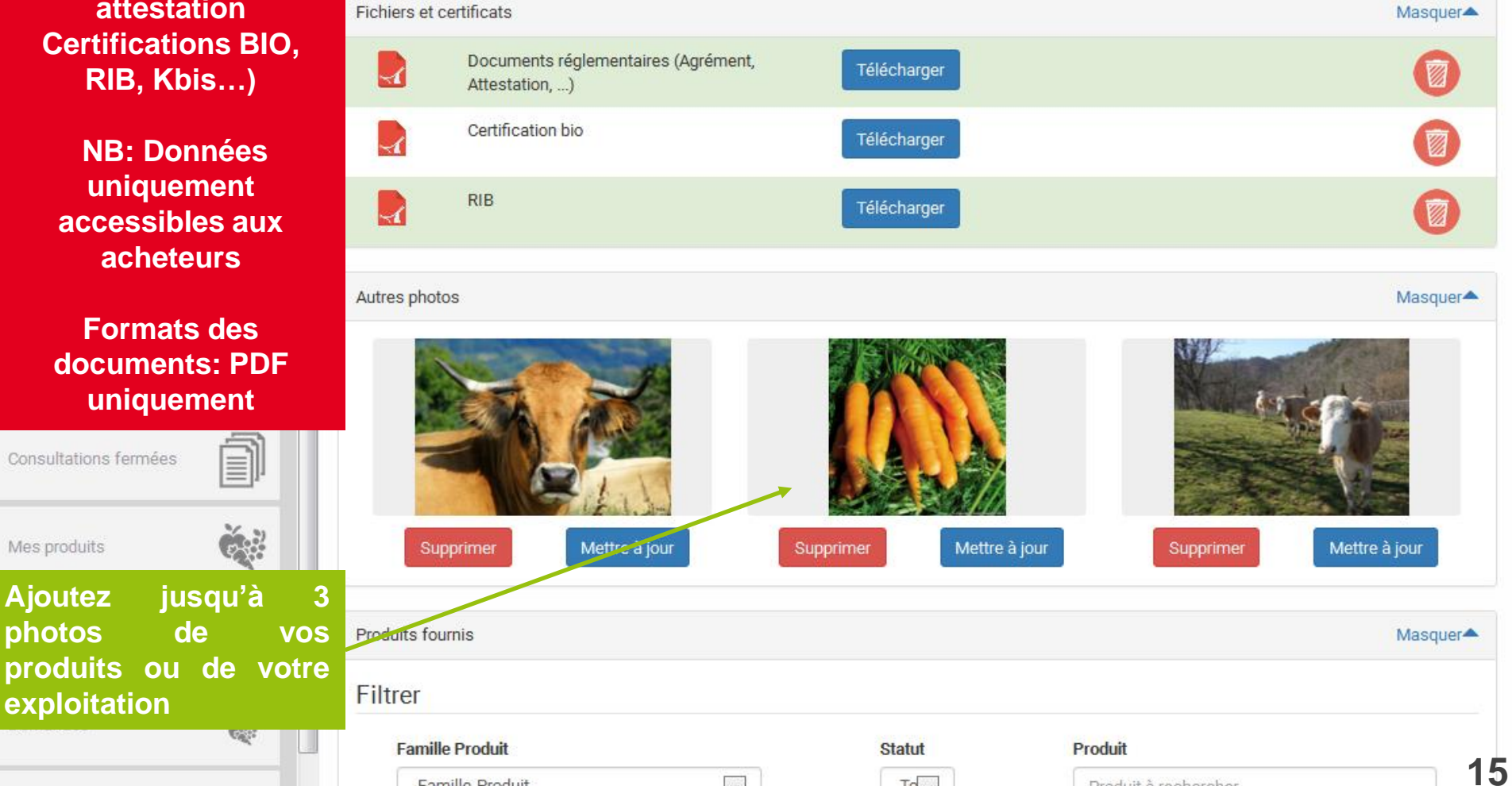

 $To -$ 

Produit à rechercher

 $\overline{\phantom{0}}$ 

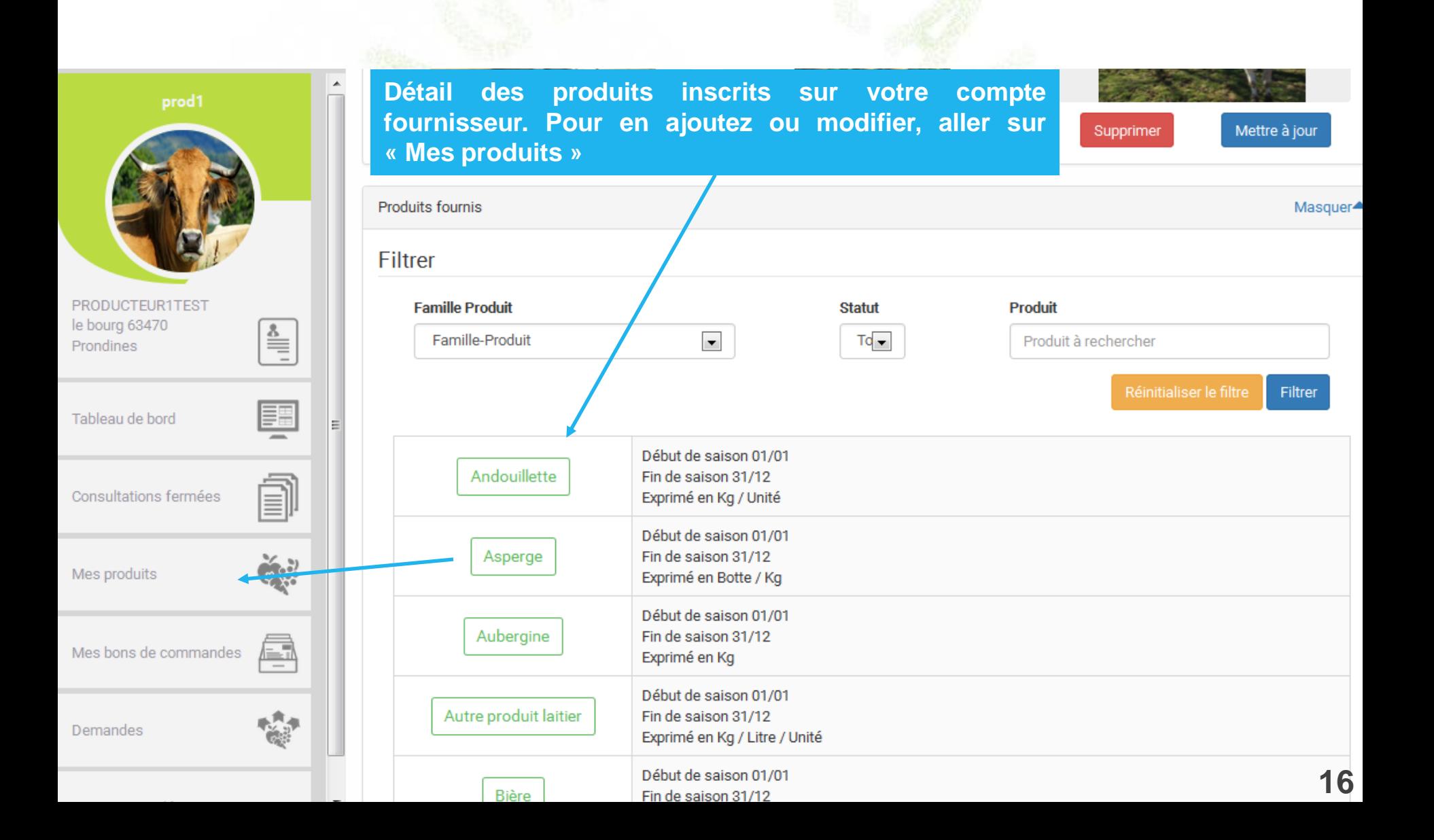

### **3- 5 Ajouter un produit**

**Cette page permet de saisir et de modifier les informations concernant vos produits. La saisie précise est indispensable pour être bien visible auprès des acheteurs.**

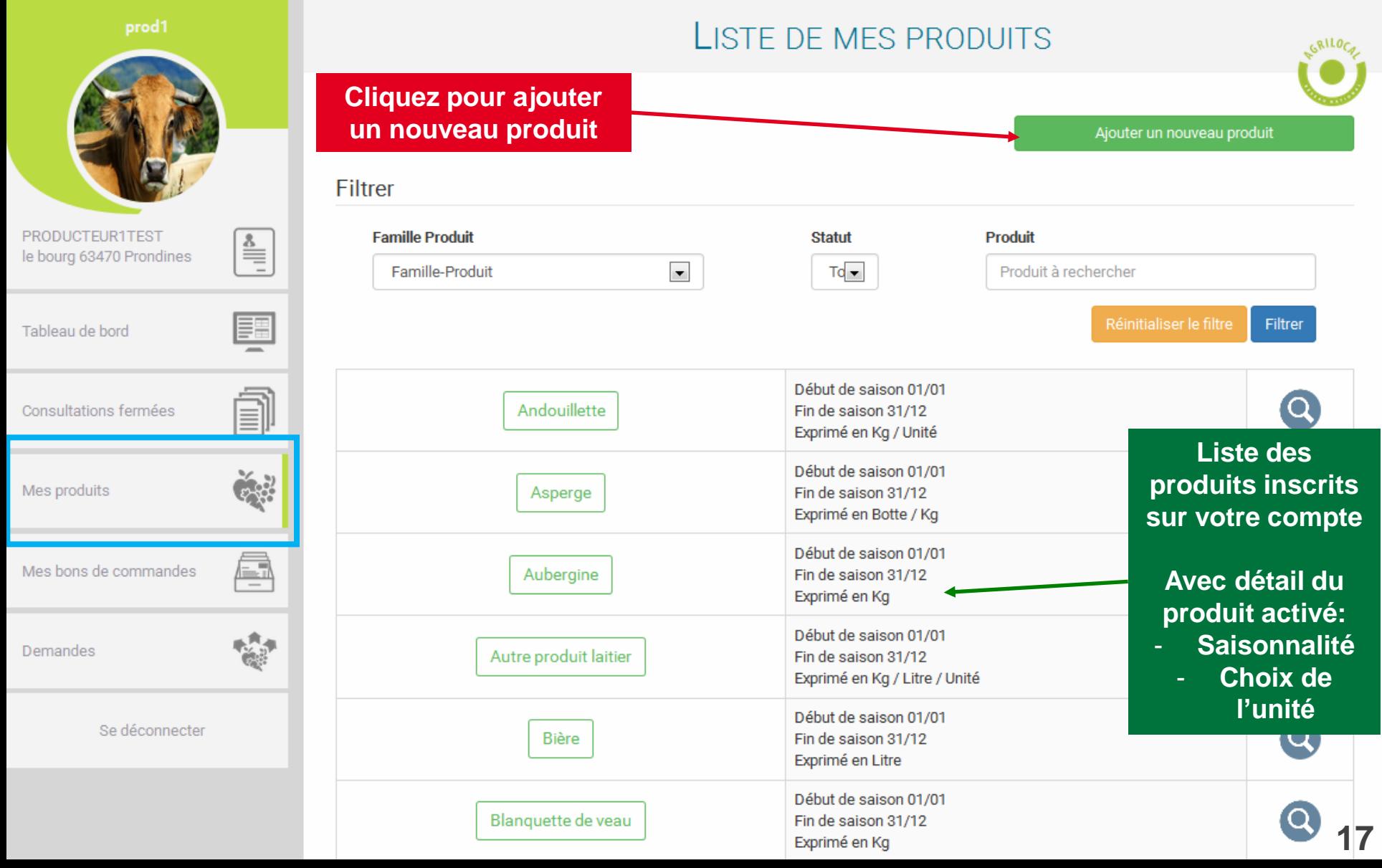

### **3- 5 Ajouter un produit**

**Cette page permet vous indique comment ajouter un produit à votre liste**

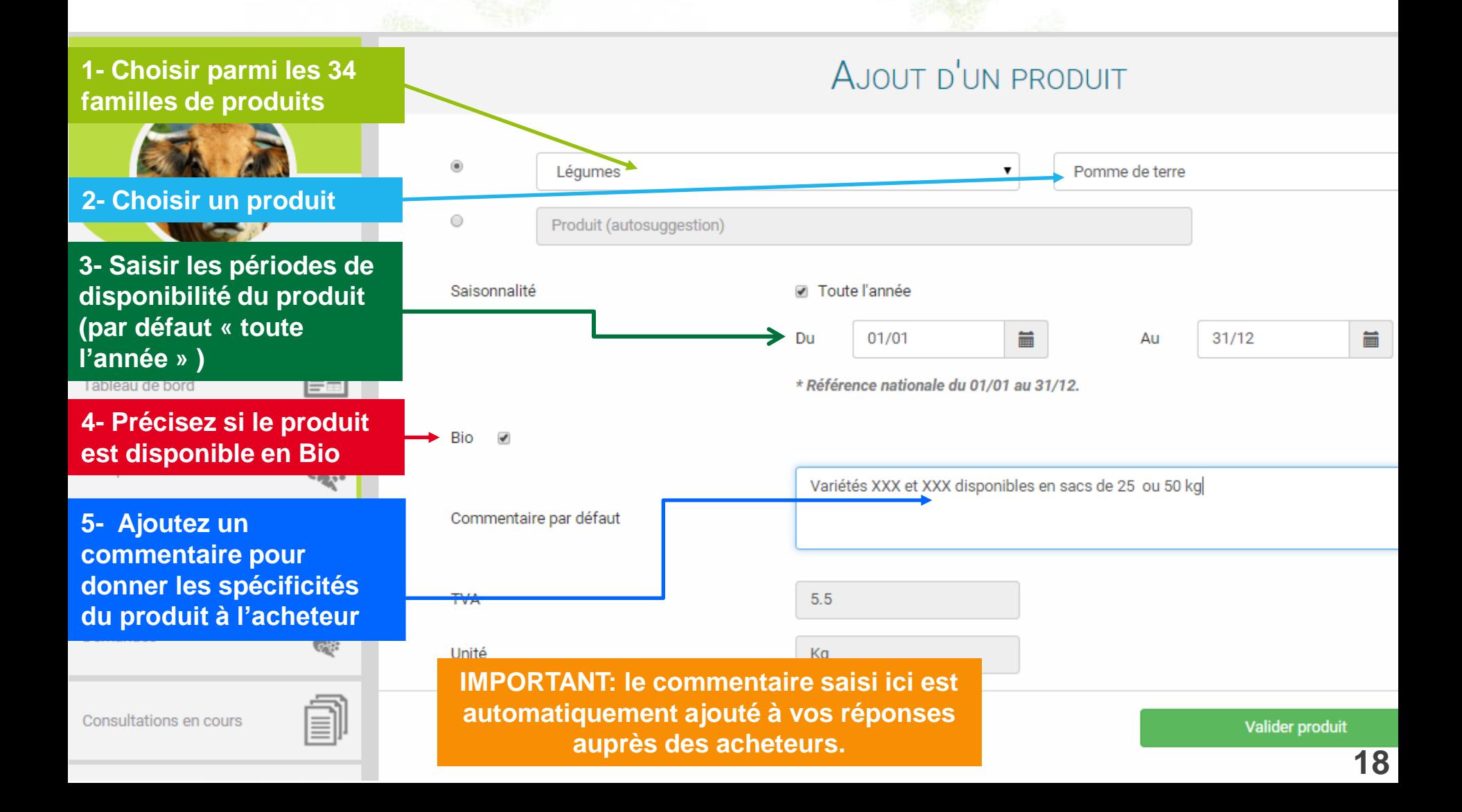

### **3- 5 Ajouter un produit – Création**

**Si un produit n'apparait pas parmi les 700 références de la plateforme, vous pouvez effectuer une demande de création d'un nouveau produit auprès de votre administrateur local.**

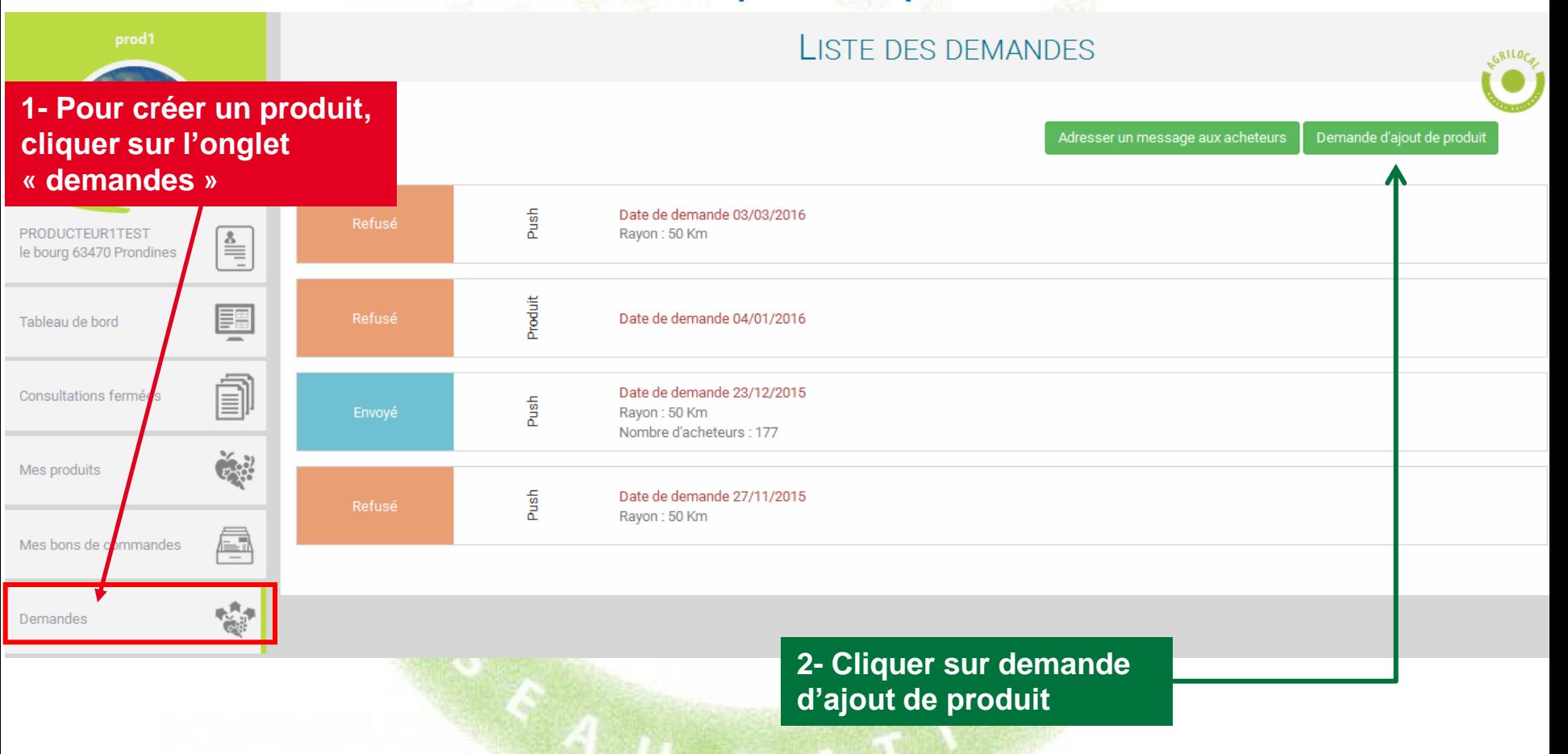

### **3- 5 Ajouter un produit – Création**

**Si un produit n'apparait pas parmi les 700 références de la plateforme, vous pouvez effectuer une demande de création d'un nouveau produit auprès de votre administrateur local.**

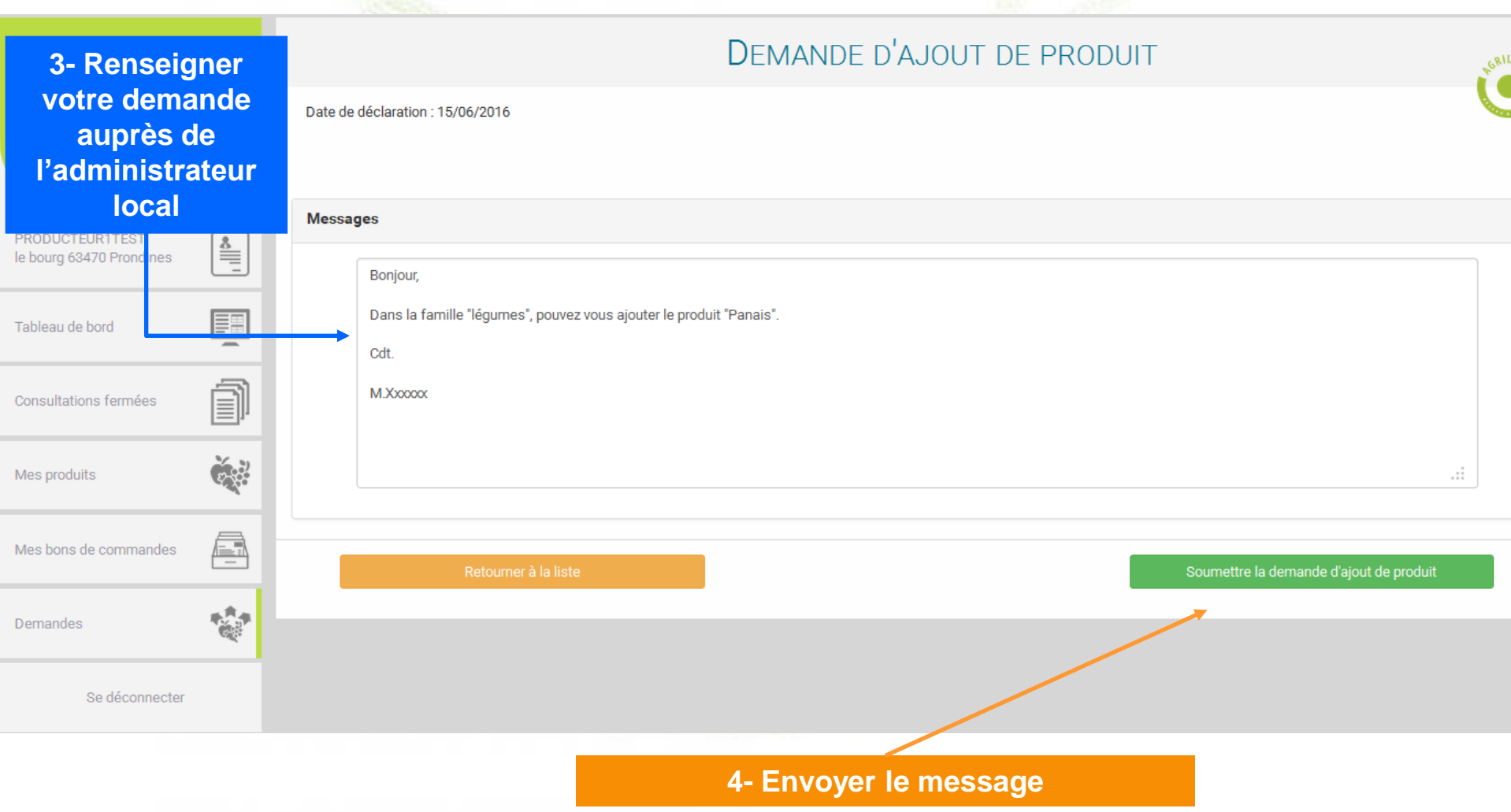

### **3- 6 Tableau de bord – Consultation en cours**

**Cette page permet de visualiser l'ensemble des consultations EN COURS: « Non lu », « Non répondu », «En attente », « Sélectionné » (pour les MBC en cours)**

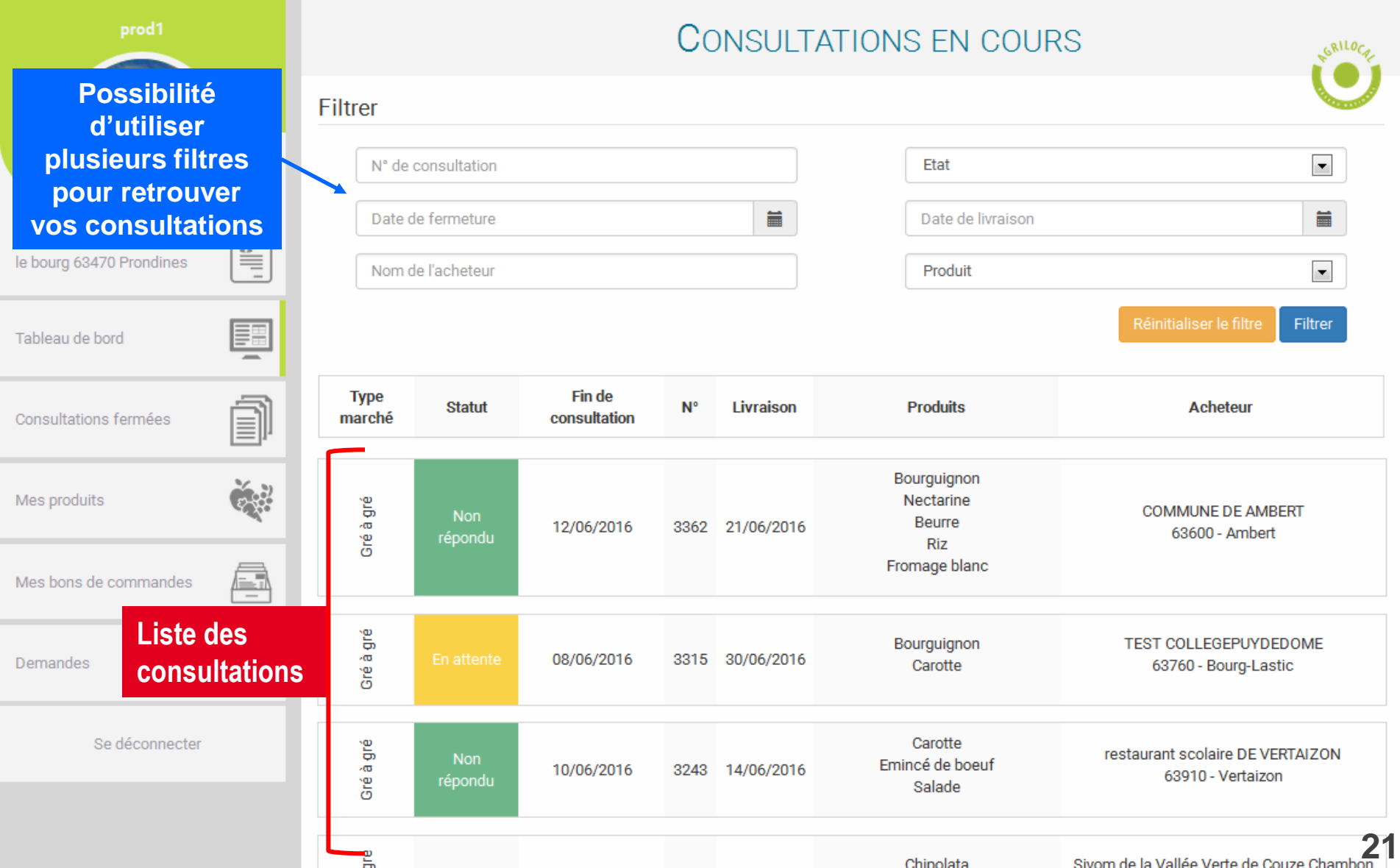

### **3- 7 Consultation fermées**

**Cette page permet de visualiser l'ensemble des consultations TERMINEES: « Non répondu » (hors délais), «Commandé » « Sélectionné » (pour les MBC terminés), « refusé »**

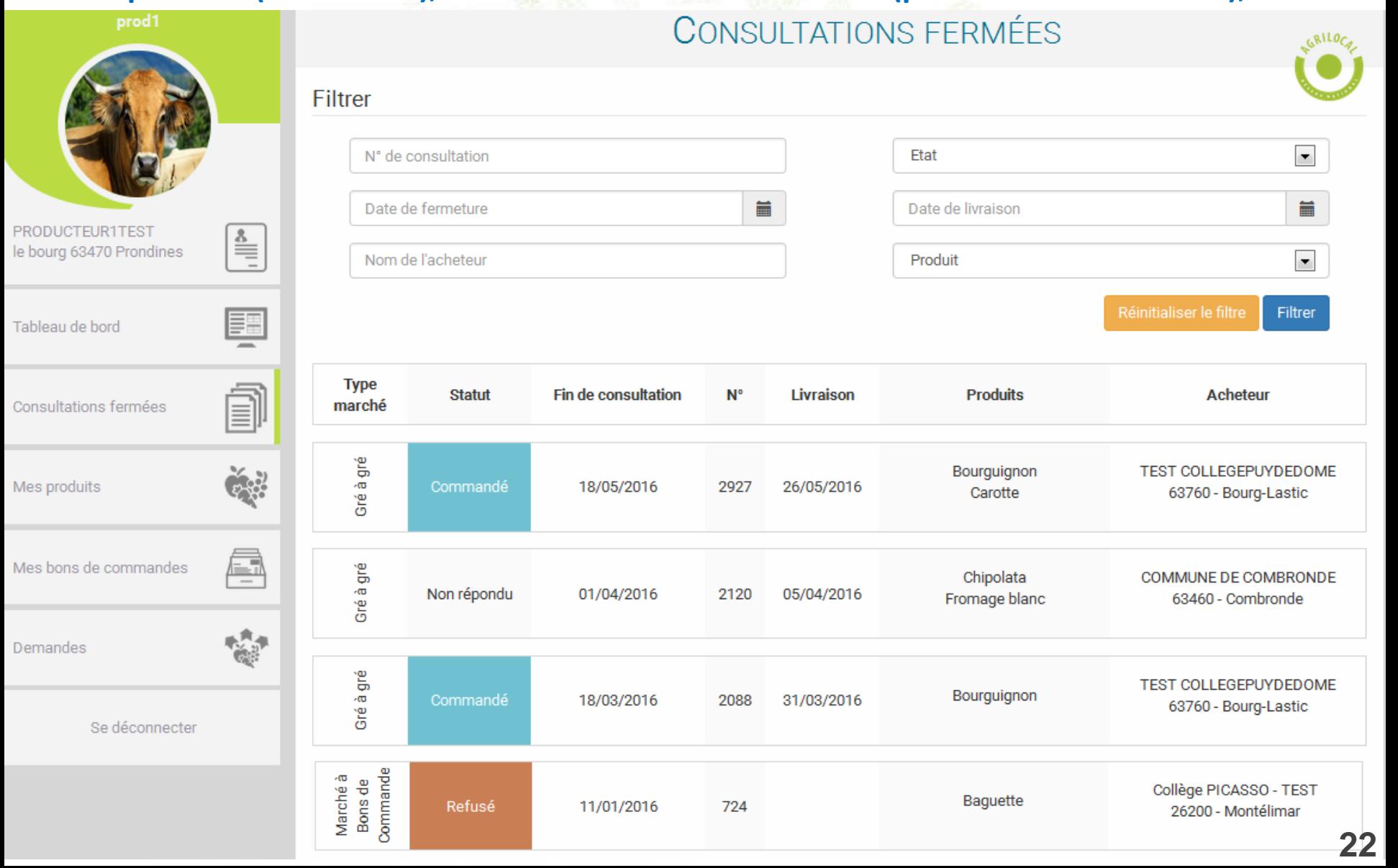

### **3- 7 Bon de Commande**

**Cette page permet de visualiser les BONS DE COMMANDE reçus dans le cadre de Marché à Bons de Commande.**

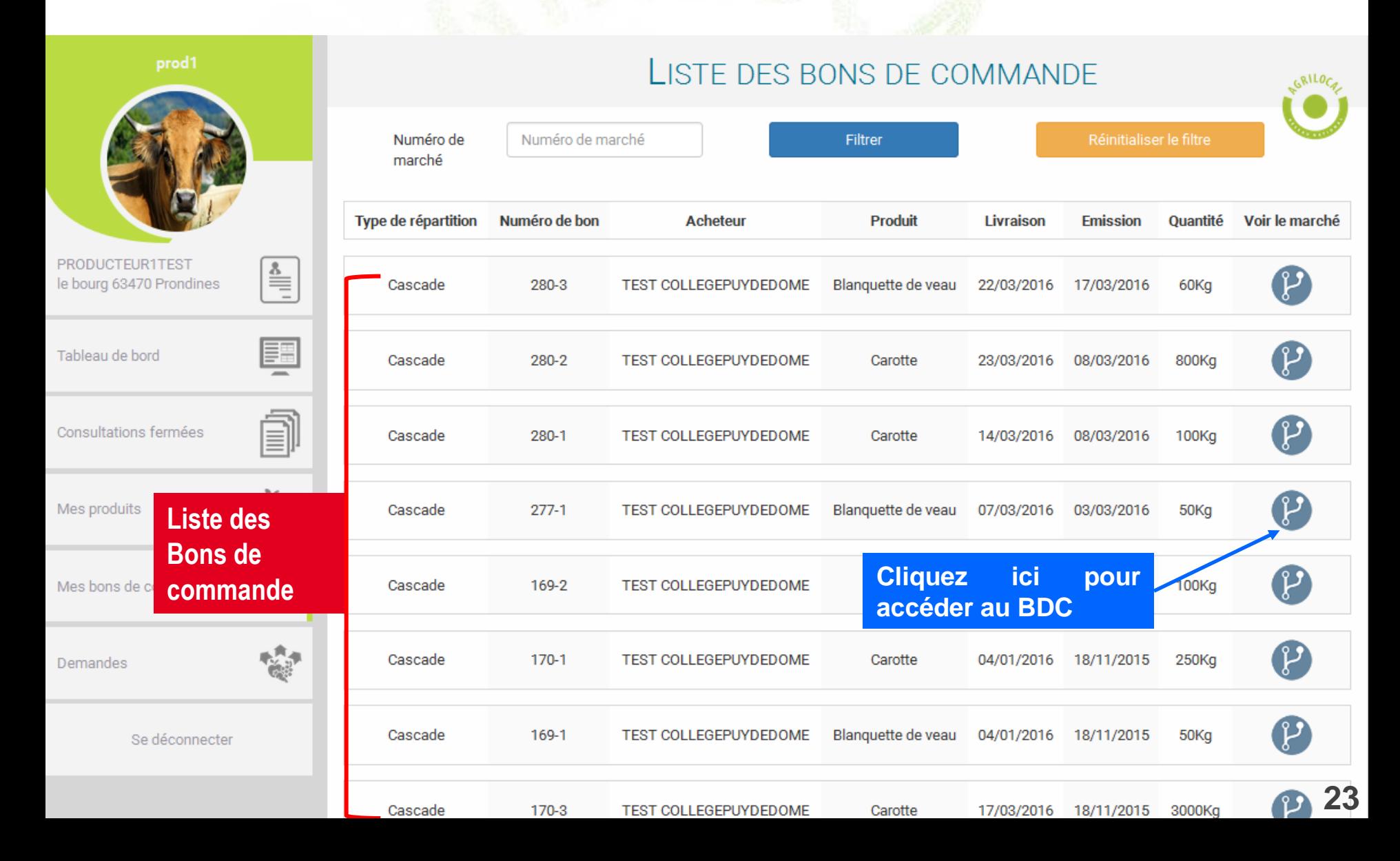

### **3- 8 Message aux Acheteurs**

### **Sur l'onglet « demande », en plus de la demande d'ajout de produit, vous pouvez également envoyer un message aux responsables d'achats.**

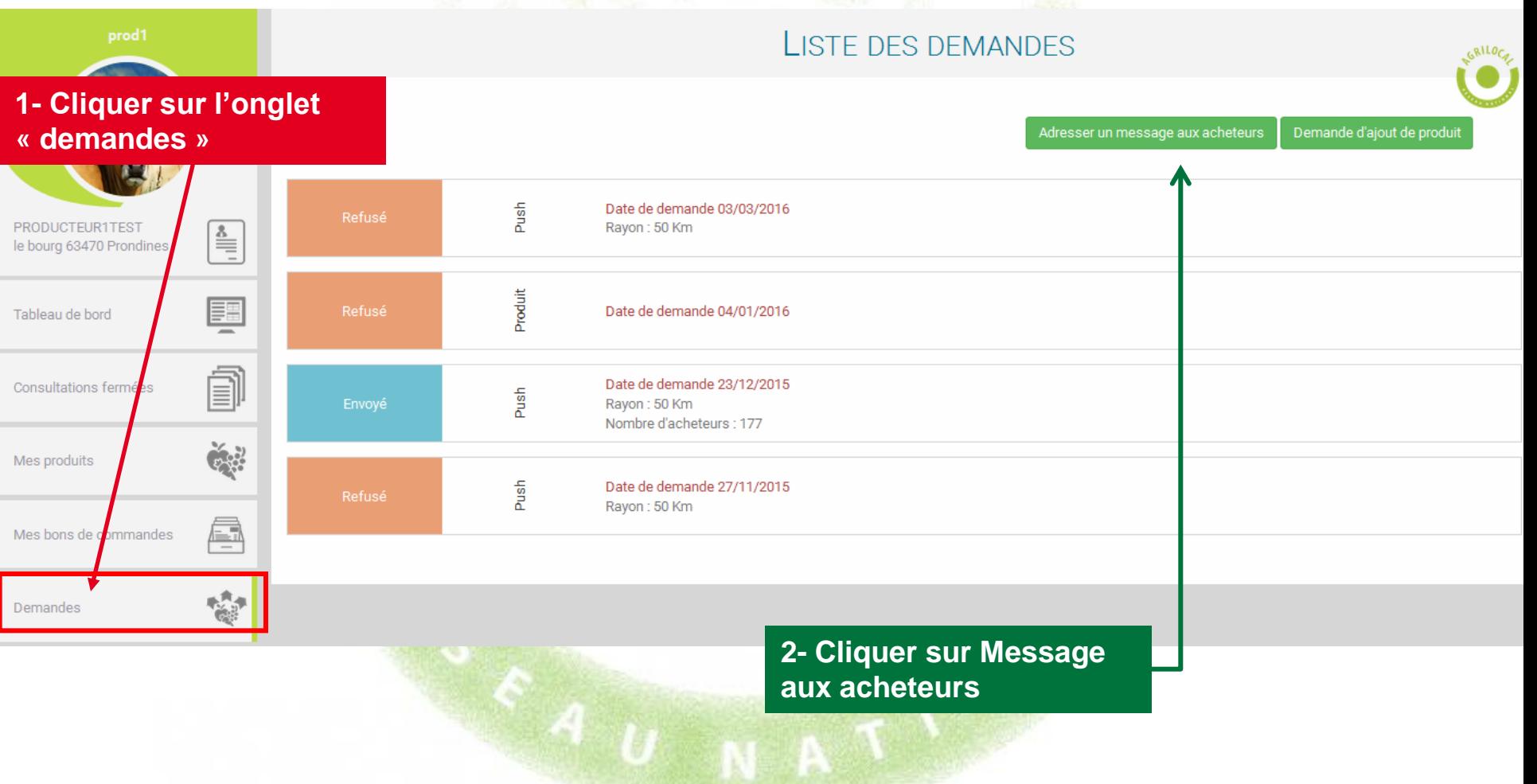

### **3- 8 Message aux Acheteurs**

### **Vous pouvez par exemple annoncer un surplus de production, des dates d'abattage, un nouveau produit etc.**

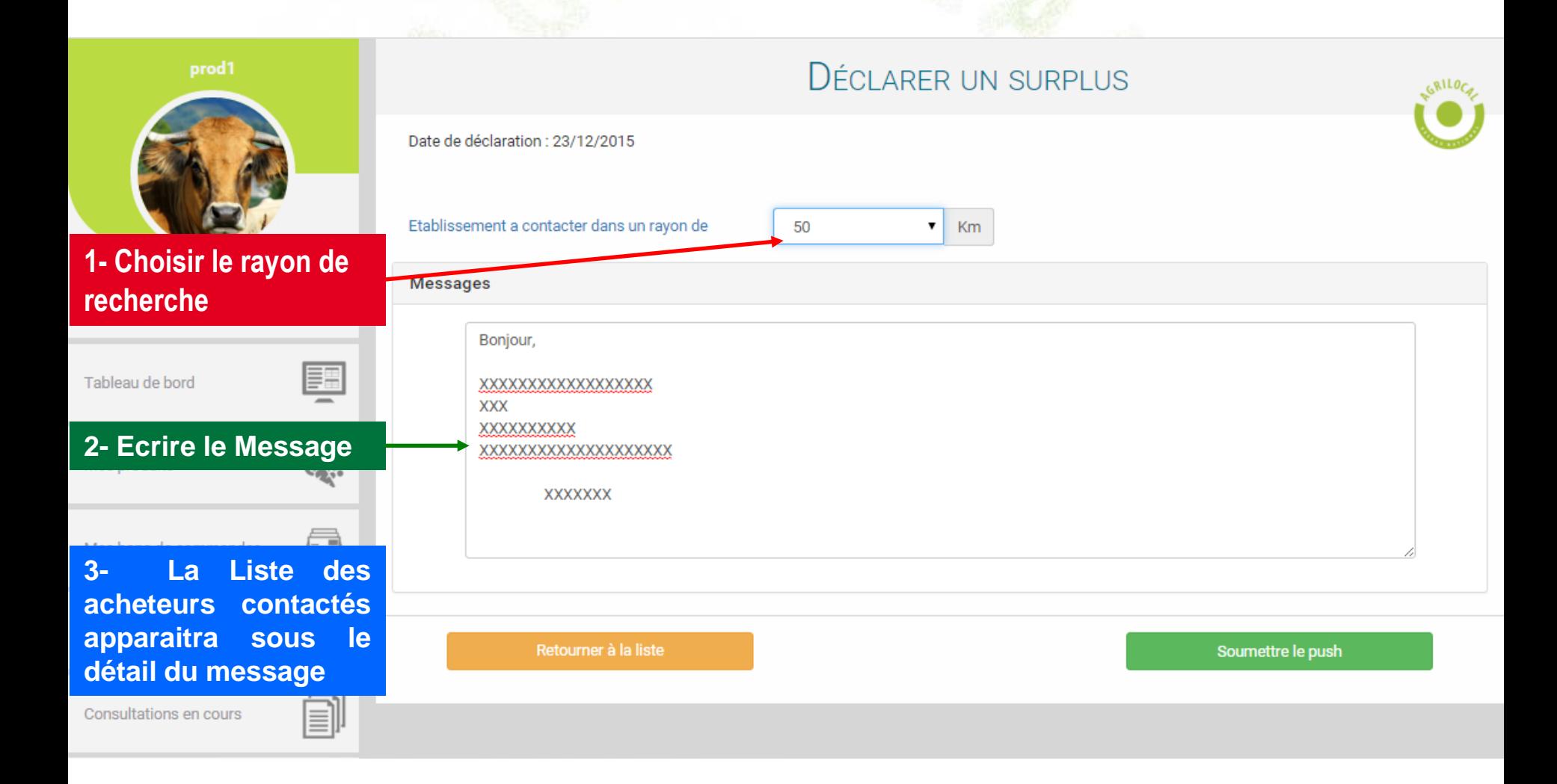

# **REPONDRE A UNE CONSULTATION**

# Répondre à une consultation

# **4-1 Modalité de réception**

**Lorsqu'un Acheteur lance une consultation sur un produit vous concernant, vous êtes contacté par**

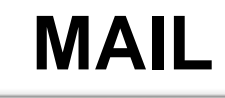

**MAIL SMS**

**Pour répondre vous pouvez :**

- **cliquer sur le lien présent sur le MAIL: il renvoie directement vers l'interface de réponse**
- **cliquer sur le lien présent sur le SMS: il renvoie directement vers l'interface de réponse**
- **vous connecter sur votre compte fournisseur et aller sur le tableau de bord des consultations.**

**ATTENTION: la procédure de réponse aux consultations est quasi similaire pour les 3 types de marchés (gré à gré, bon de commande et accord cadre). Vous retrouverez notamment des messages d'alerte pour les marchés à bons de commandes et les accords cadres.** 

**Soyez vigilant lors de vos réponses aux marchés annuels car en validant vos propositions, vous vous engagez (si vous êtes retenu) à pouvoir livrer les volumes sur la période indiquée, au prix et aux origines matières premières proposés.**

### **4- 2 Ouvrir la consultation**

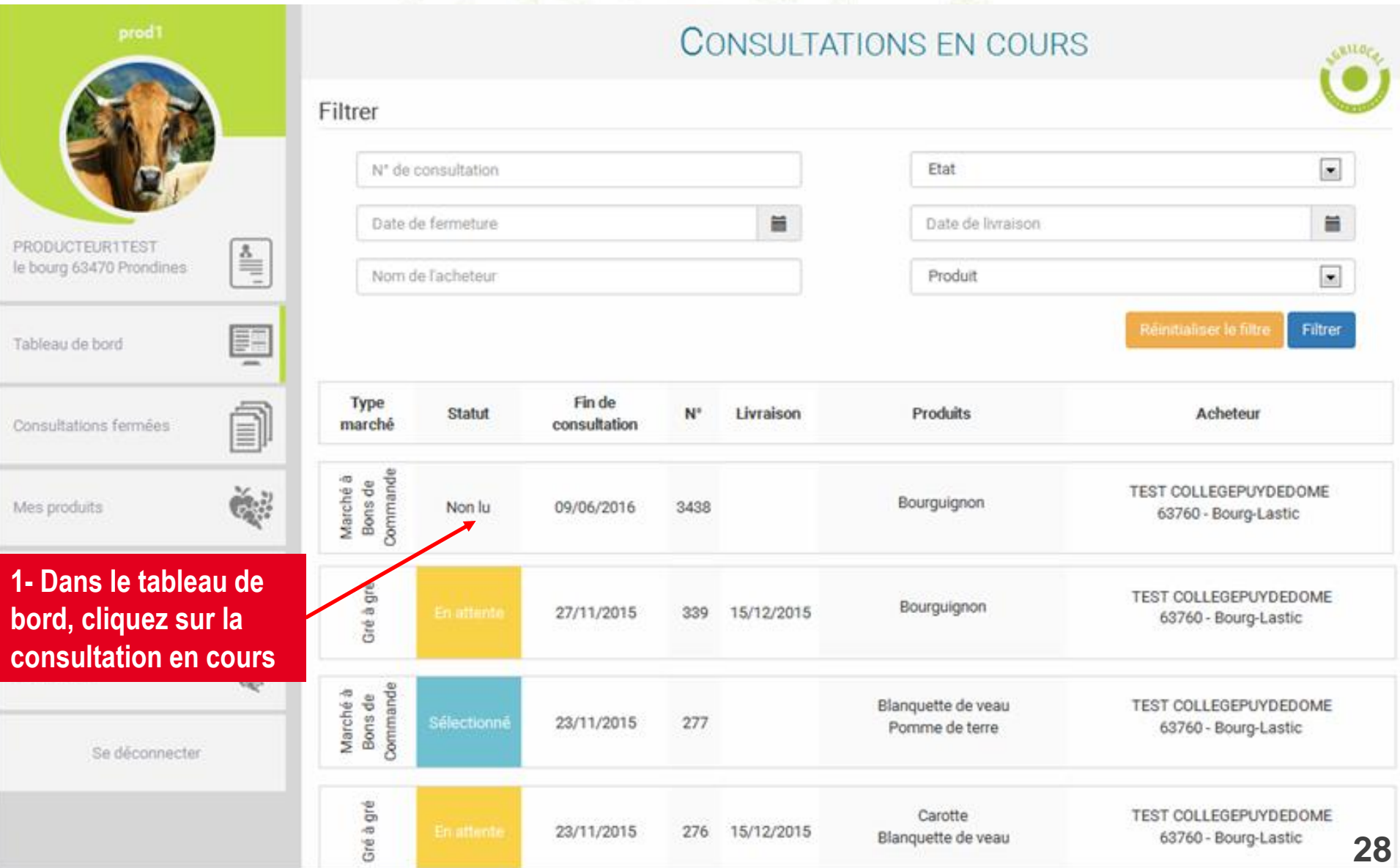

# **4- 3 Ajouter un réponse**

**Vous retrouvez ici tout le détail de la consultation, quelque soit le type de marché. Pour retrouvez ces infos, vous pouvez également vous référer au mail qui fait office de règlement de consultation.**

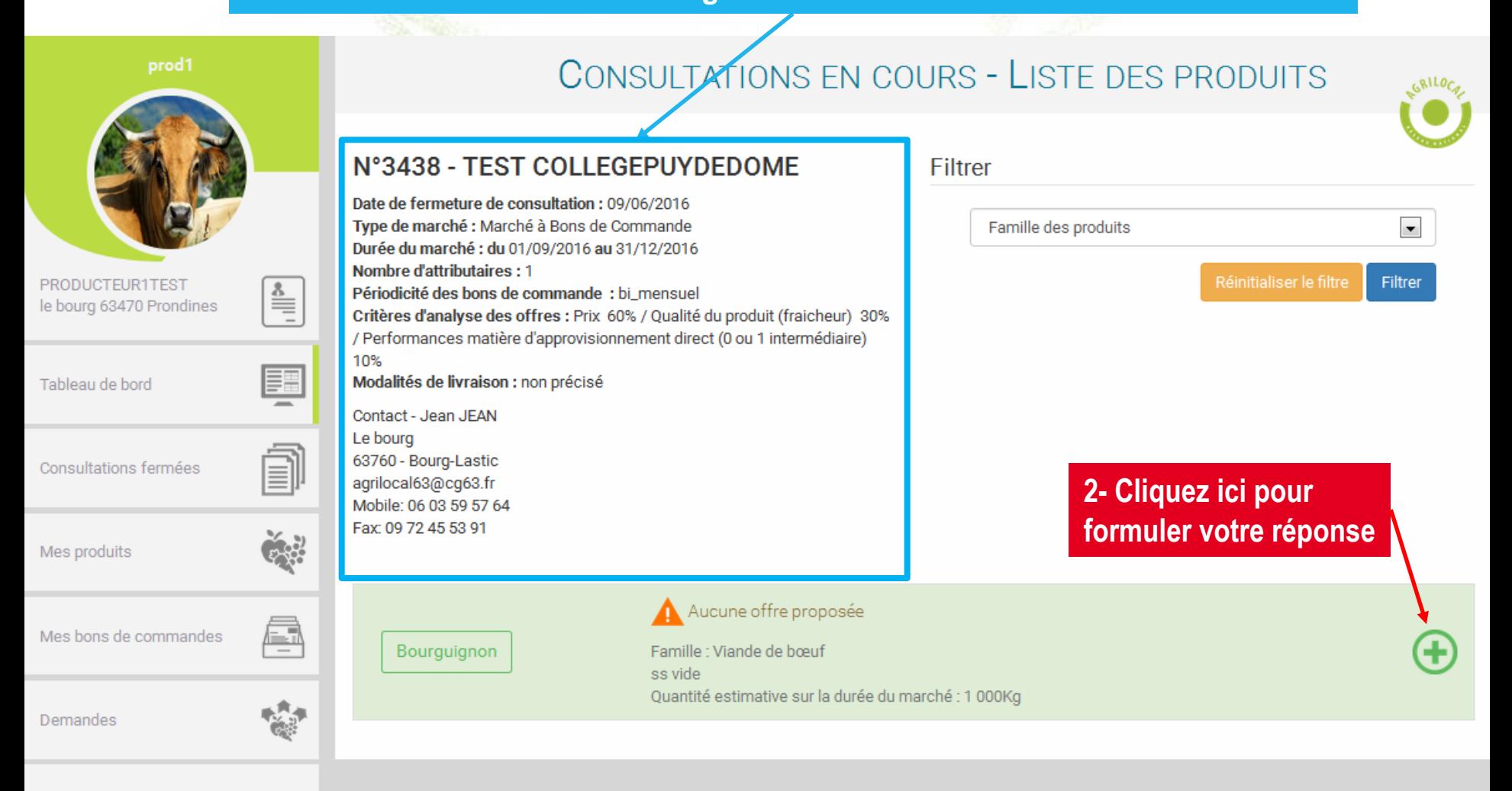

# **4- 3 Ajouter un réponse**

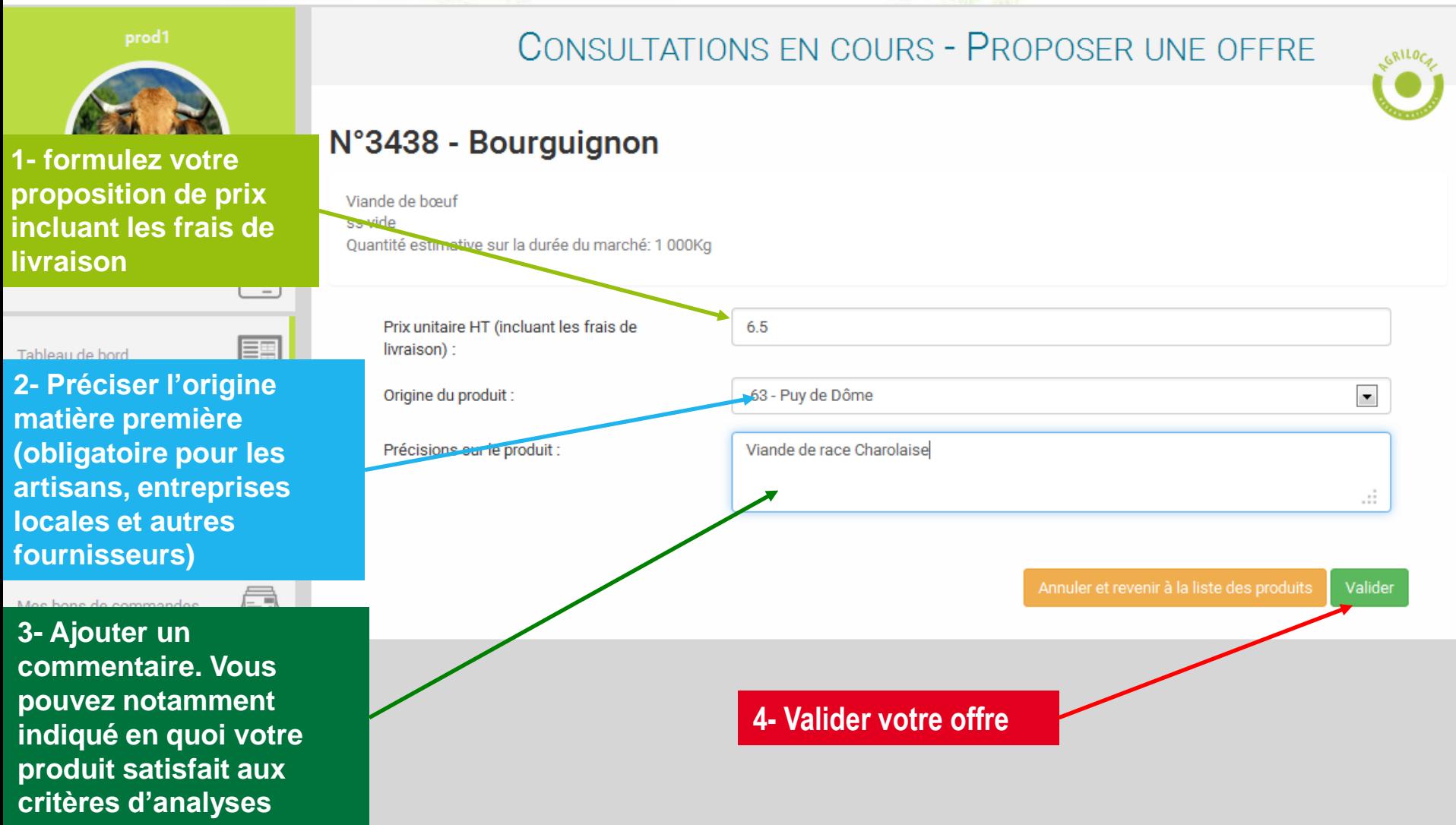

### **4- 4 Récapitulatif de votre réponse**

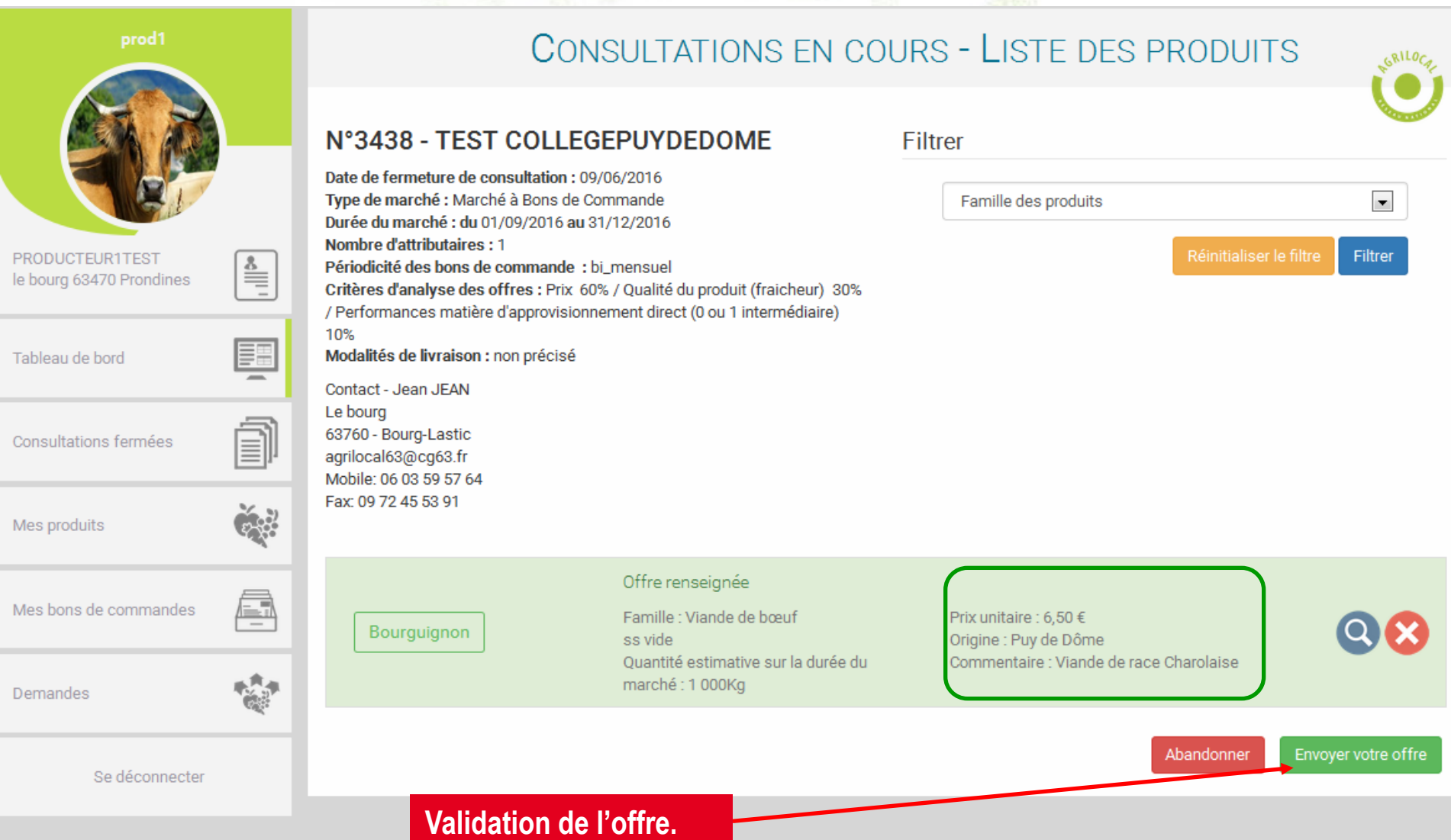

### **4- 4 Récapitulatif de votre réponse**

**Lors de vos réponses en accord cadre, vous retrouvez un message d'alerte et d'information.**

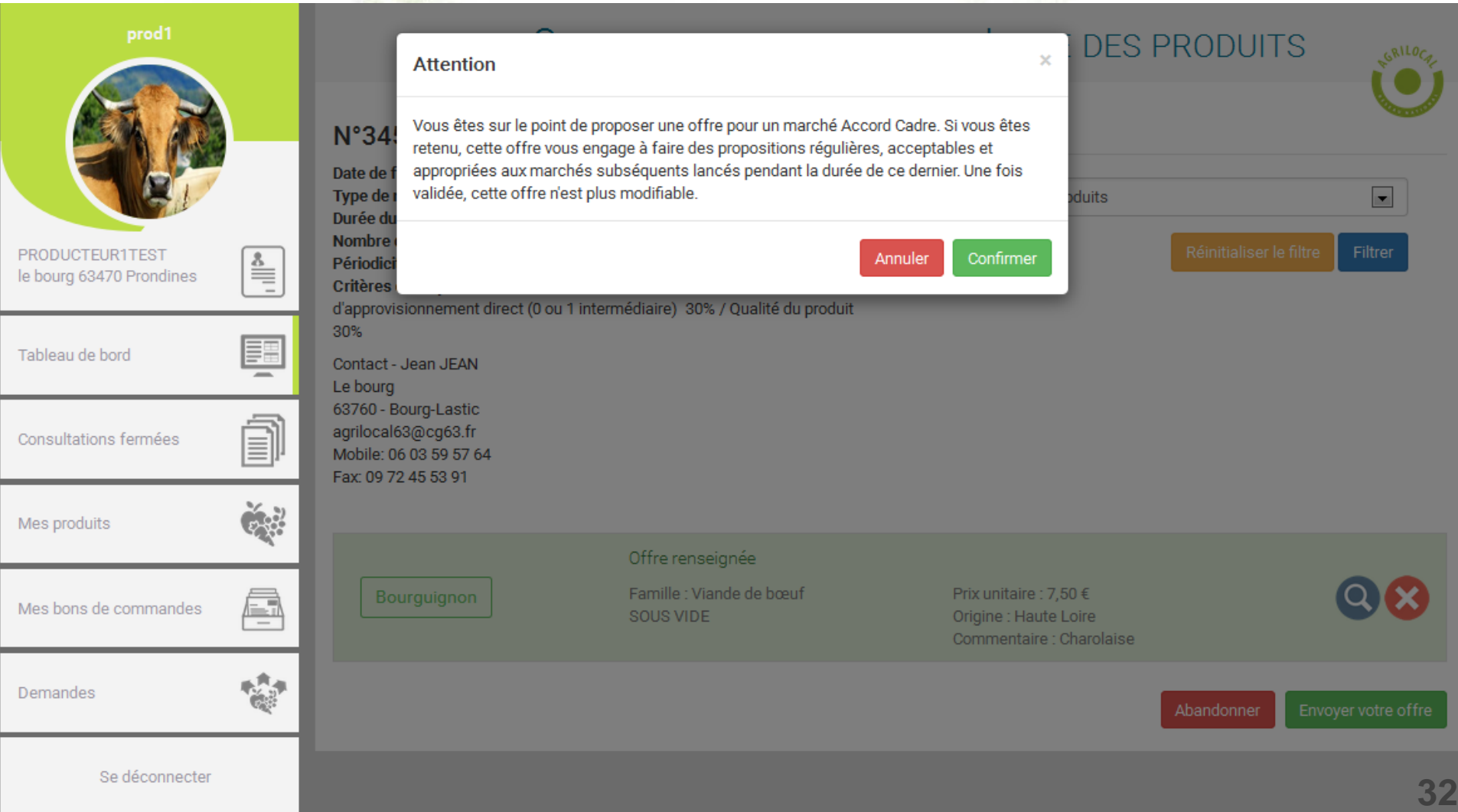

### **4-5 Validation de l'acheteur**

**Pour valider sa commande, l'acheteur choisit parmi les réponses le ou les fournisseur(s) retenu(s)**

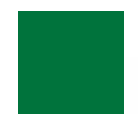

### **NON, vous n'êtes pas retenu:**

**Vous recevrez un mail et un SMS vous informant de votre Non sélection**

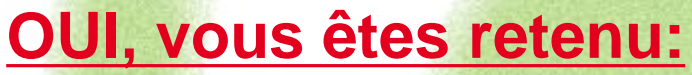

**Vous recevrez une notification par mail et sms vous informant de votre sélection:**

### **Commande en Gré à Gré:** *bon de commande et facture accessible immédiatement*

### **Marché à Bon de Commande**

*Les bons de commande sont émis au fur et à mesure sur la période du marché , selon les modalités, prix et volumes fixés initialement .*

### **Accord Cadre**

**33** *concurrence régulière des fournisseurs présélectionnés Des marchés subséquents sont ensuite déclenchés par l'acheteur, avec une remise en* 

### **4-6 Validation en Gré à Gré**

**Vous recevez directement le Bon de commande en pdf en pièce jointe du mail. Le bon de commande est également disponible dans les consultations fermées. Une facture est automatiquement générée.**

> A l'attention de PRODUCTFUR1TEST Laurent DUPONT le bourg 63470 Prondines

### Objet de la consultation

Numéro de la consultation : 456 Date de clôture de la consultation : 23/12/2015 Produits : Bourguignon

### Information au candidat retenu

Vous avez bien voulu participer au marché cité en objet et je vous en remercie. Je vous informe que l'offre que vous avez faite, au titre de la consultation désignée ci-dessus, a été retenue sur la base des critères suivants :

Nombre de produits retenus : 1 produits retenus sur 1 proposés

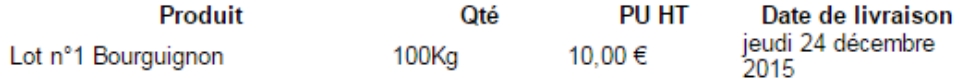

Montant total de la commande : 1 000.00 € HT, détaillé dans le bon de commande joint.

La livraison aura lieu selon les modalités décrites ci-après : 7777777777777777777777

En vous remerciant d'avoir bien voulu répondre à cette consultation, je vous prie de recevoir, mes meilleures salutations

Monsieur CUISINIER

**MAIL**

#### Coordonnées de l'acheteur :

- TEST COLLEGEPUYDEDOME
- Monsieur Président
- Le bourg
- 63760 Bourg-Lastic
- Responsable des achats : Monsieur CUISINIER
- $\frac{1}{2}$  Téléphone :

### **4-6 Validation en Gré à Gré**

**Vous recevez directement le Bon de commande en pdf en pièce jointe du mail. Le bon de commande est également disponible dans les consultations fermées. Une facture est automatiquement générée.**

#### **Bon de commande**

#### **Bon de Commande**

#### N° DE COMMANDE: 456

TEST COLLEGEPUYDEDOME **CUISINIER Monsieur** Le bourg 63760 Bourg-Lastic

PRODUCTEUR1TEST **DUPONT Laurent** le boura 63470 Prondines

#### Date de commande : 23/12/2015

Référence consultation : 456 Type de marché : Gré à gré

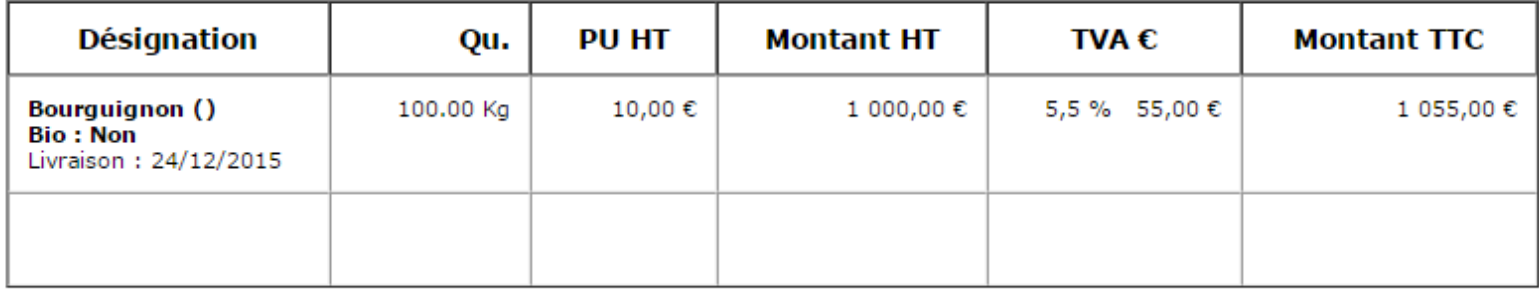

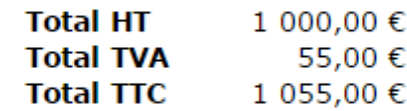

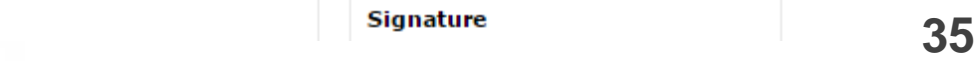

### **4-6 Validation en Gré à Gré**

**Vous recevez directement le Bon de commande en pdf en pièce jointe du mail. Le bon de commande est également disponible dans les consultations fermées. Une facture est automatiquement générée. PRODUCTEUR1TEST** FACTURE 2016-3929-0001

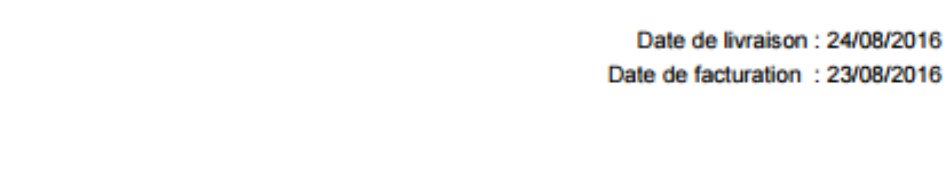

Destinataire:

63470 - Prondines Téléphone : 0473427101 Téléphone: 0603595764 Mail: agrilocal63@cg63.fr

N<sup>\*</sup> Siret: 007

Nº TVA intracommunautaire :

**IRAN** :

le bourg

**Facture**

#### **NOM établissement : TEST COLLEGEPUYDEDOME**

Président - Monsieur Le bourg 63760 - Bourg-Lastic

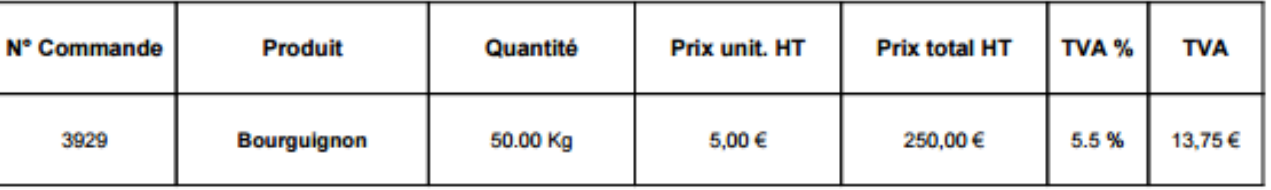

#### Date d'échéance de paiement :

Conditions de paiement :

Le délai de règlement des sommes dues est fixé au trentième jour suivant la date de réception des marchandises

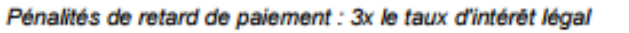

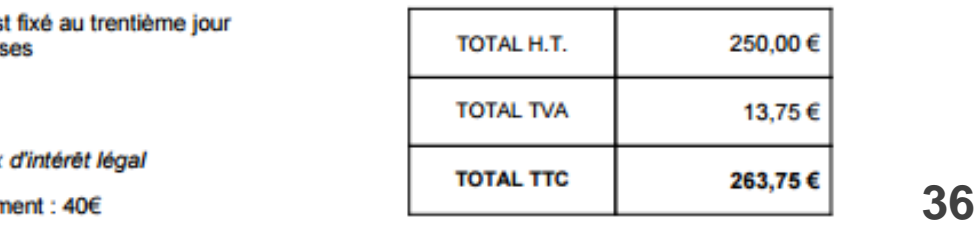

**Après vous avoir sélectionné pour un marché à bons de commandes (mono ou multi-attributaire), l'acheteur déclenche, au fur et à mesure de la période, les bons de commande. Vous recevez l'information, par MAIL (avec le .pdf de la commande) et par SMS.**

**Vous pouvez également retrouver vos commandes sur votre compte fournisseur:**

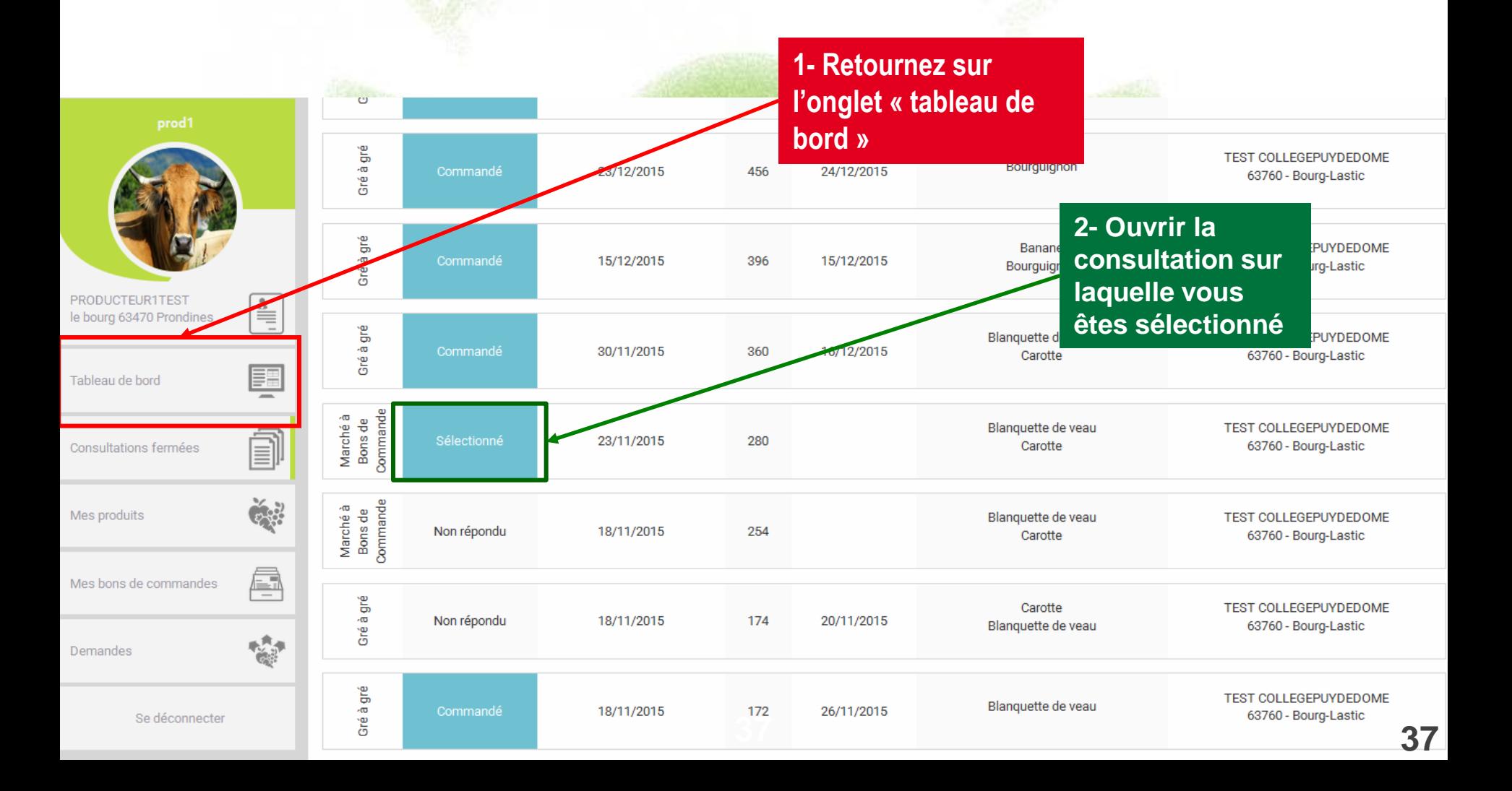

**Vous rentrez ensuite dans le détail de la consultation et de vos propositions.**

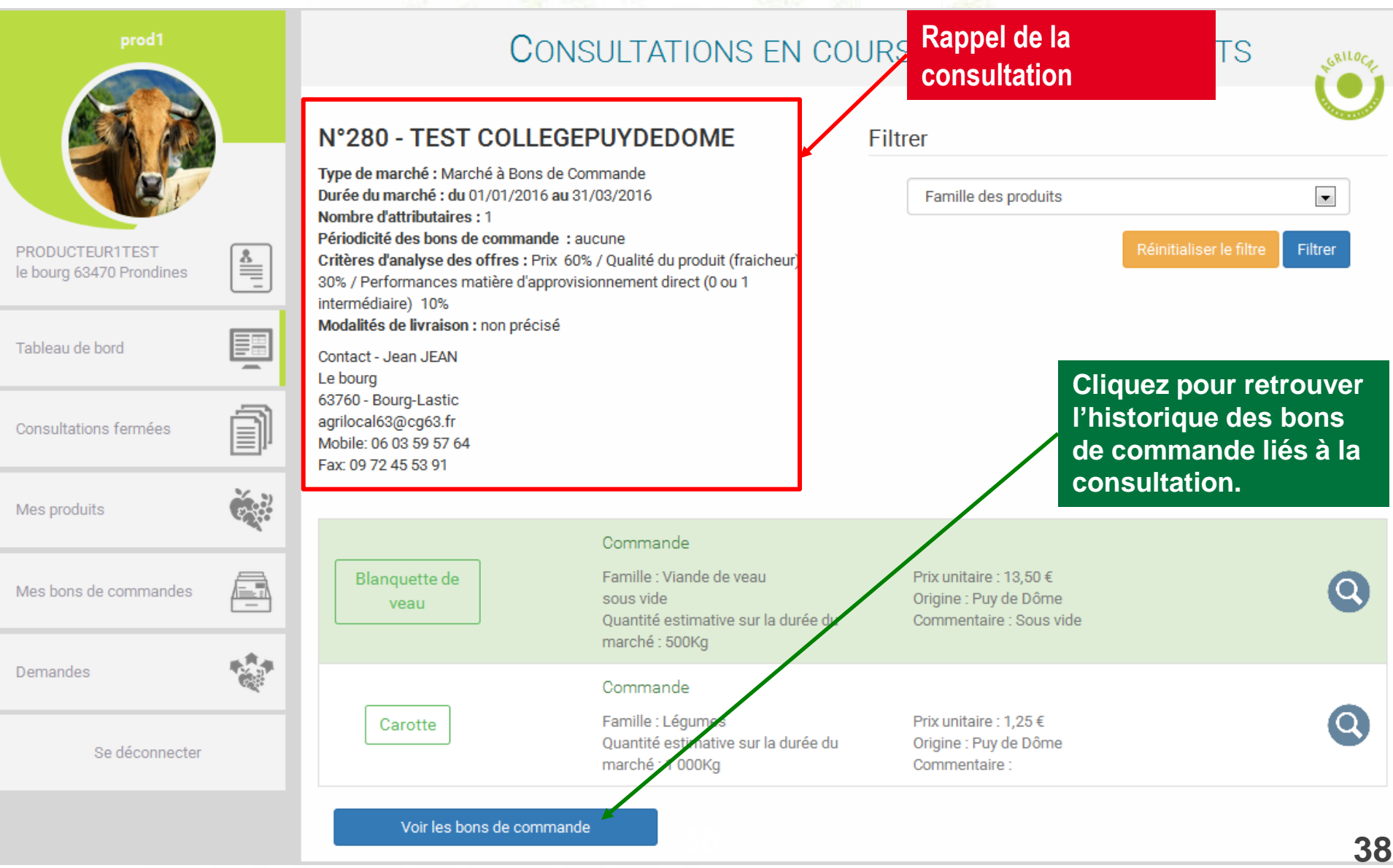

**Vous retrouvez la liste des bons de commande affiliés à la consultation**

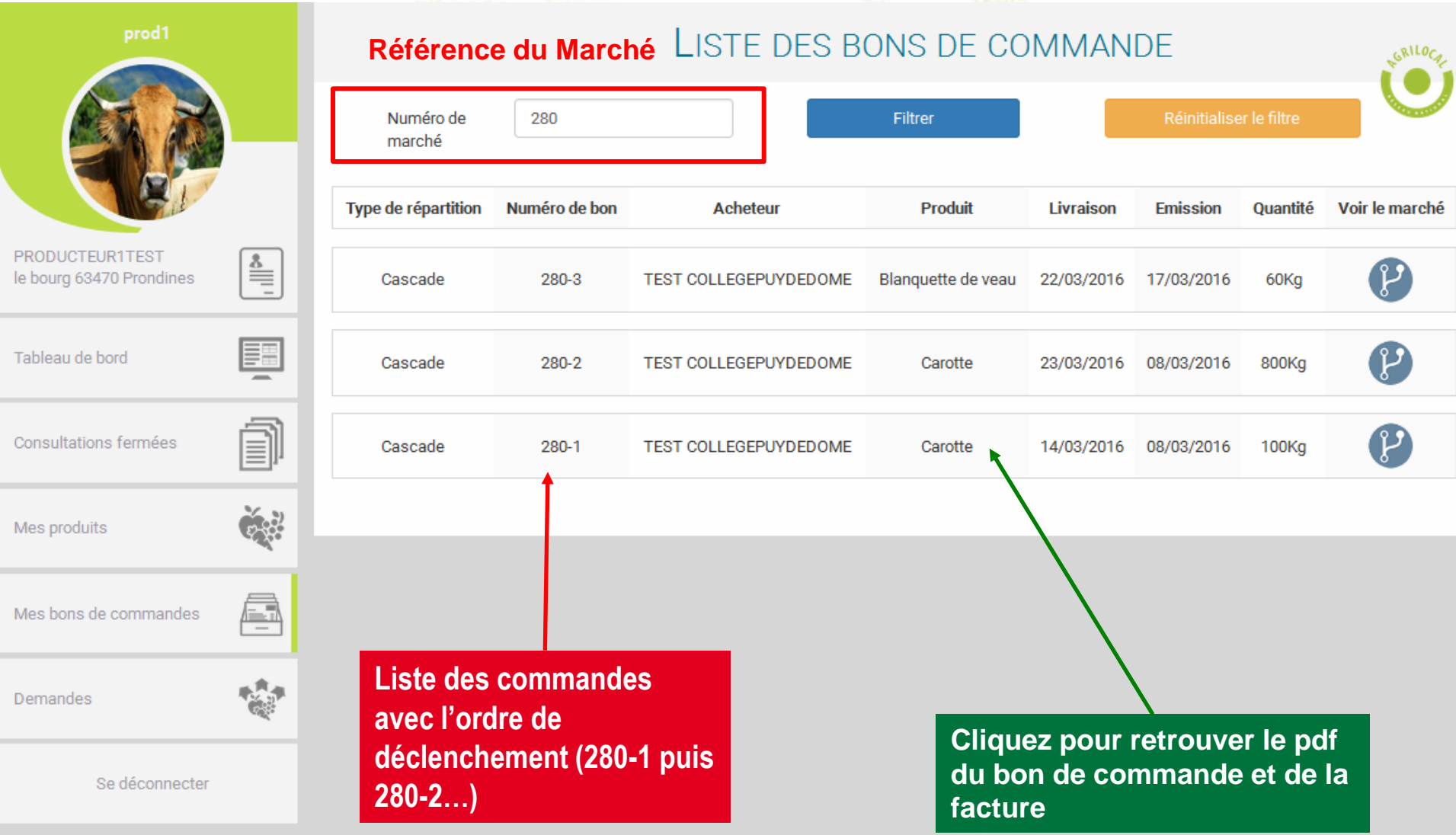

**Vous retrouvez la liste des bons de commande affiliés à la consultation**

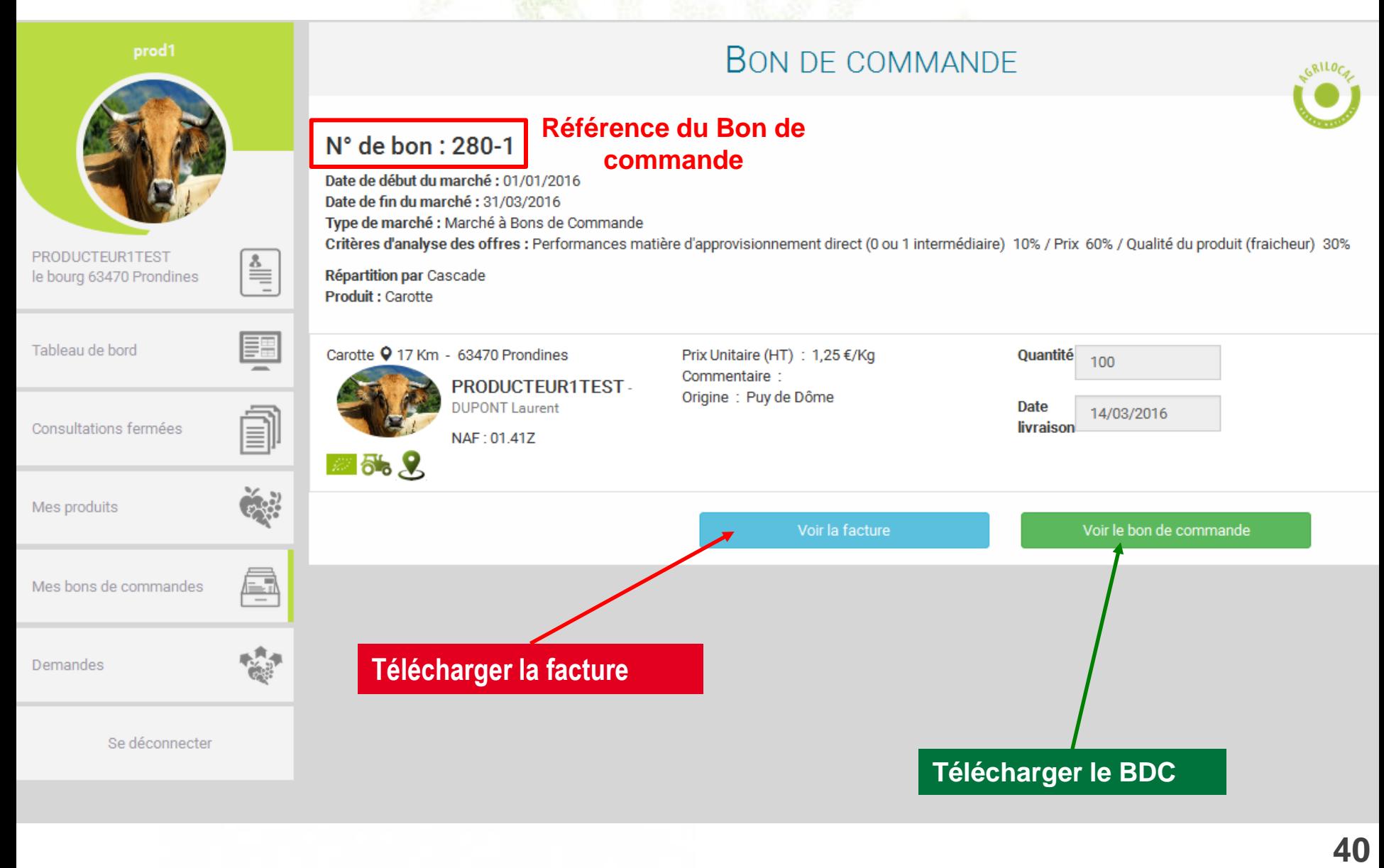

**Lorsque le marché à bon de commande est terminé (période de validité dépassée ou volume atteint), la consultation en MBC bascule sur l'onglet « Consultations fermées ».** 

**Vous pouvez ainsi consulter l'historique de commandes.**

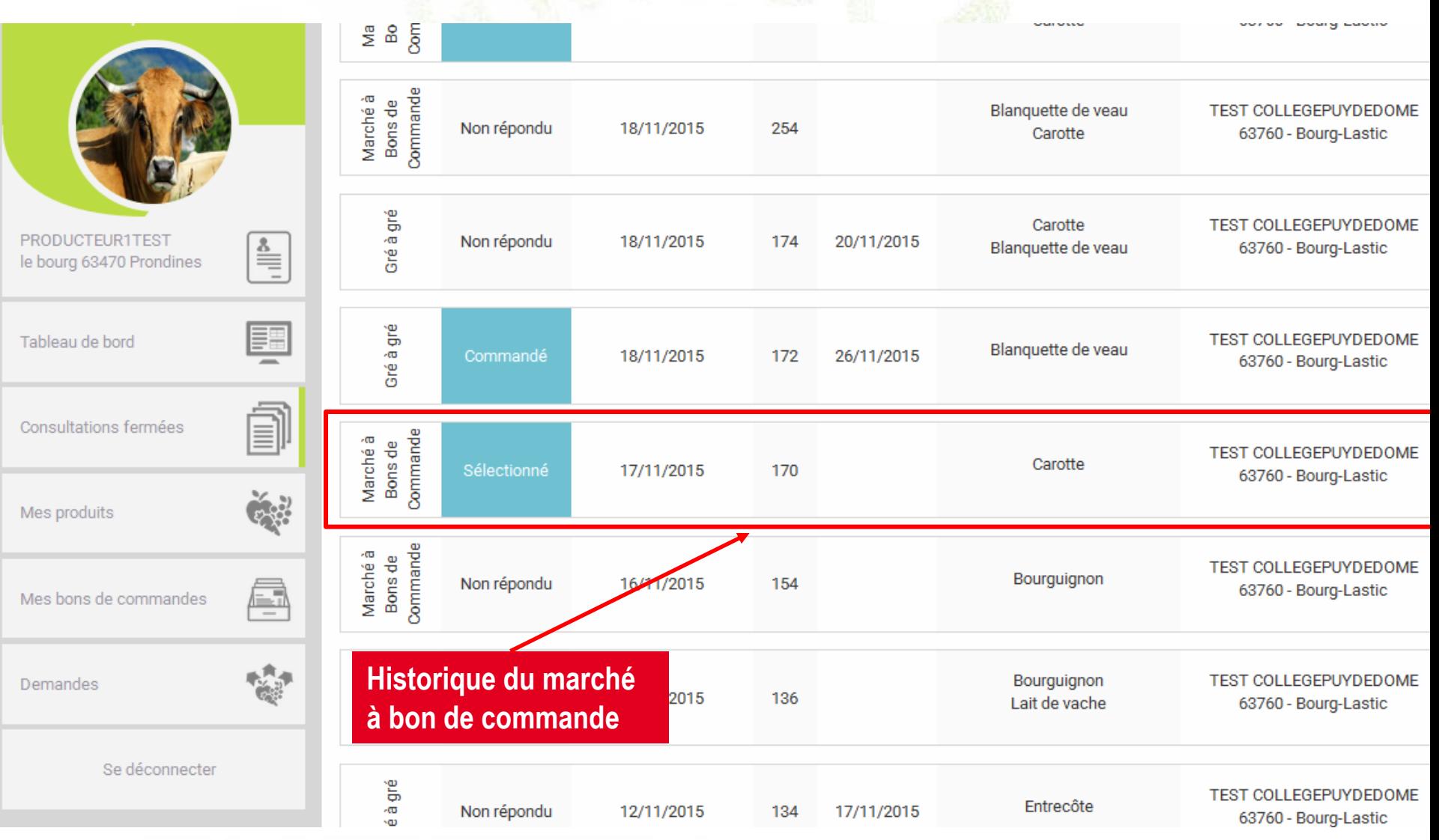

**Cet historique est également disponible sur l'onglet « mes bons de commandes ».**

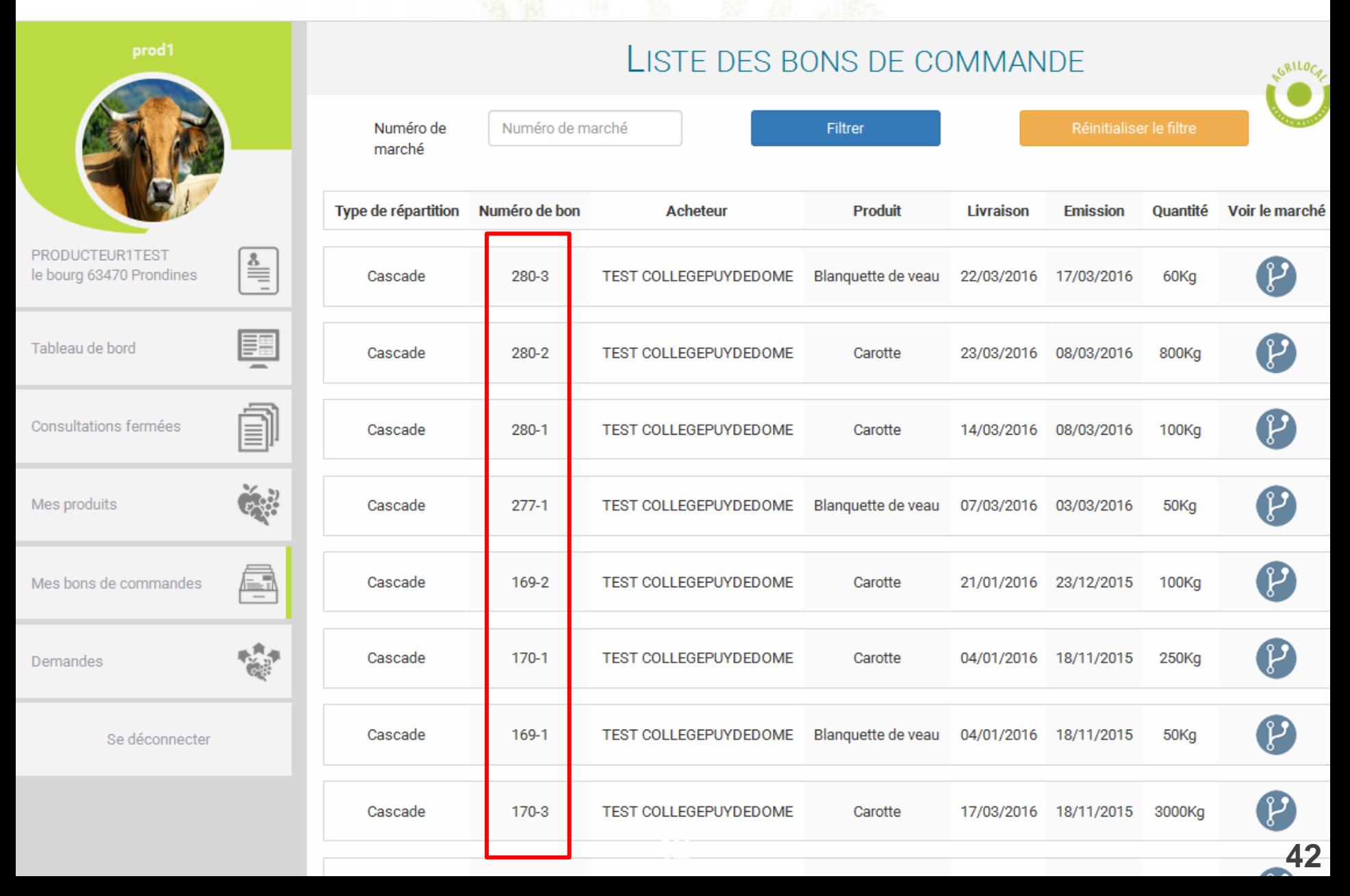

**Après vous avoir sélectionné pour un Accord Cadre (mono ou multi-attributaire), l'acheteur déclenche, un marché subséquent auprès des fournisseur retenus.**

> **Vous recevez l'information, par MAIL (avec le .pdf de la commande) et par SMS. Vous pouvez également retrouver cette demande sur votre compte fournisseur:**

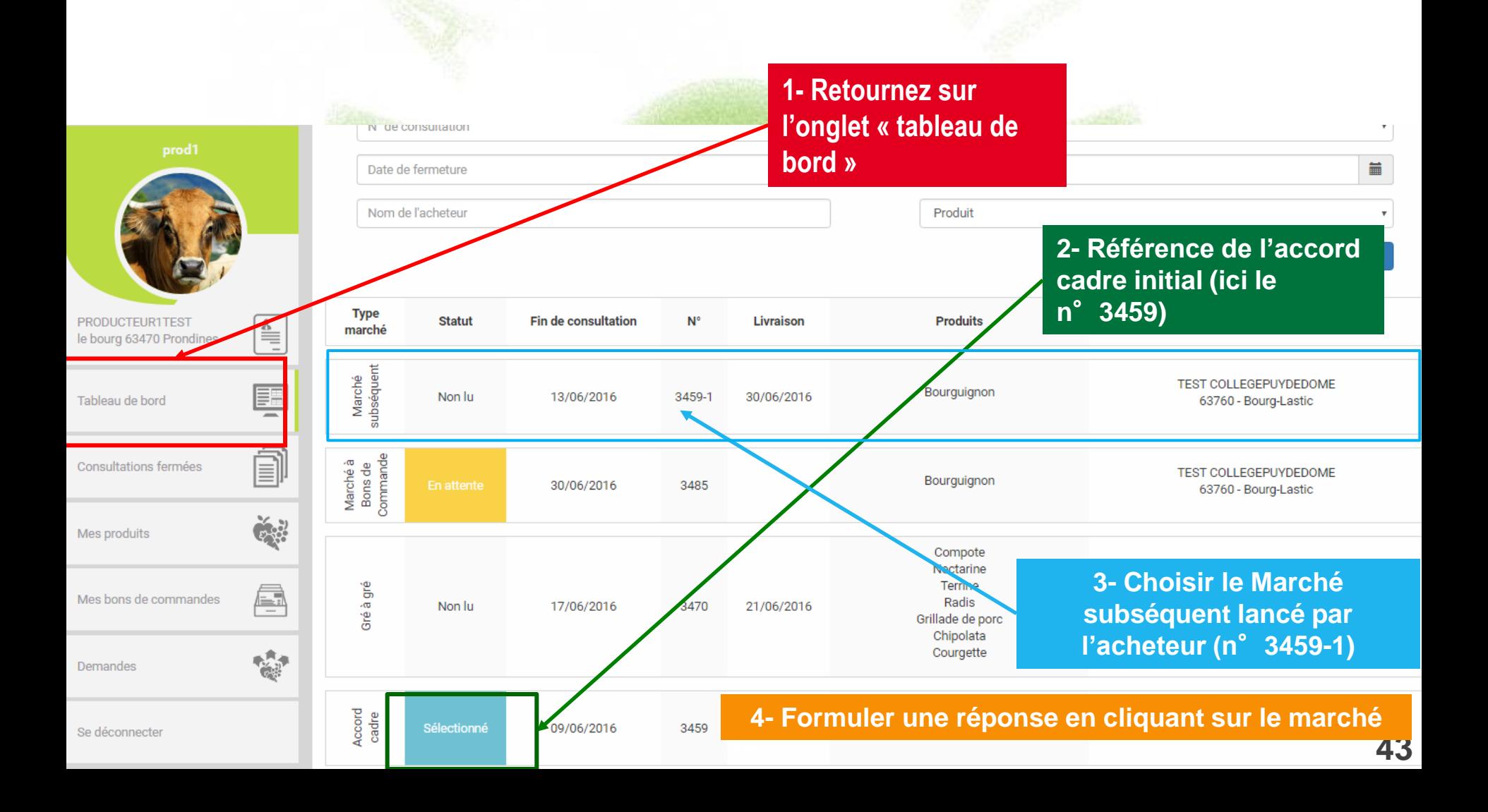

**Vous allez ensuite avoir un suivi du marché subséquent avec tous les bons de commande correspondant.**

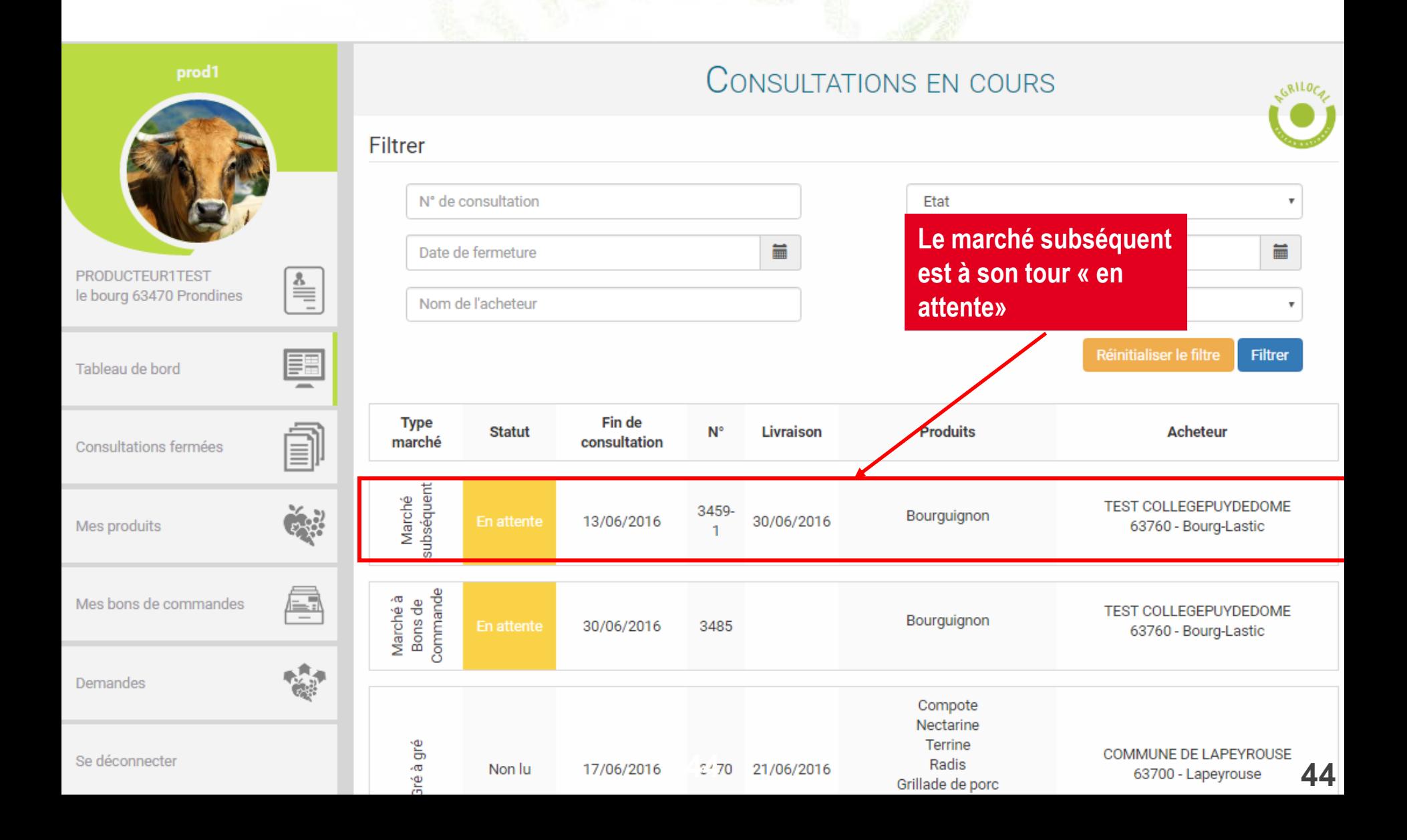

**Lorsque le marché subséquent est terminé, il bascule sur l'onglet Consultations fermées. Vous pouvez ainsi consulter l'historique de commandes sur ce marché.**

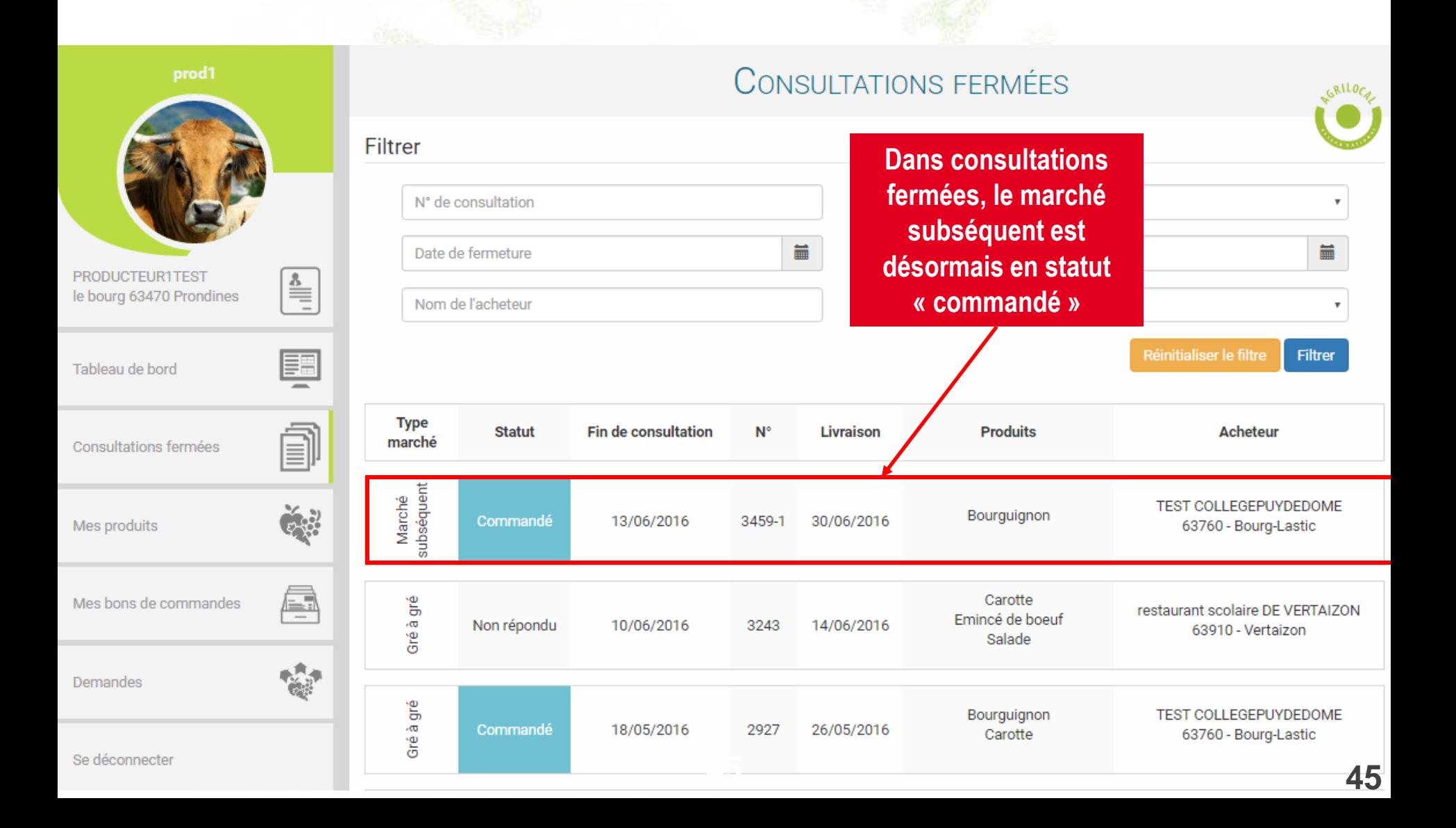

#### **Lors de la validation par l'acheteur, vous recevez un bon de commande par mail. Vous le retrouvez également sur votre compte**

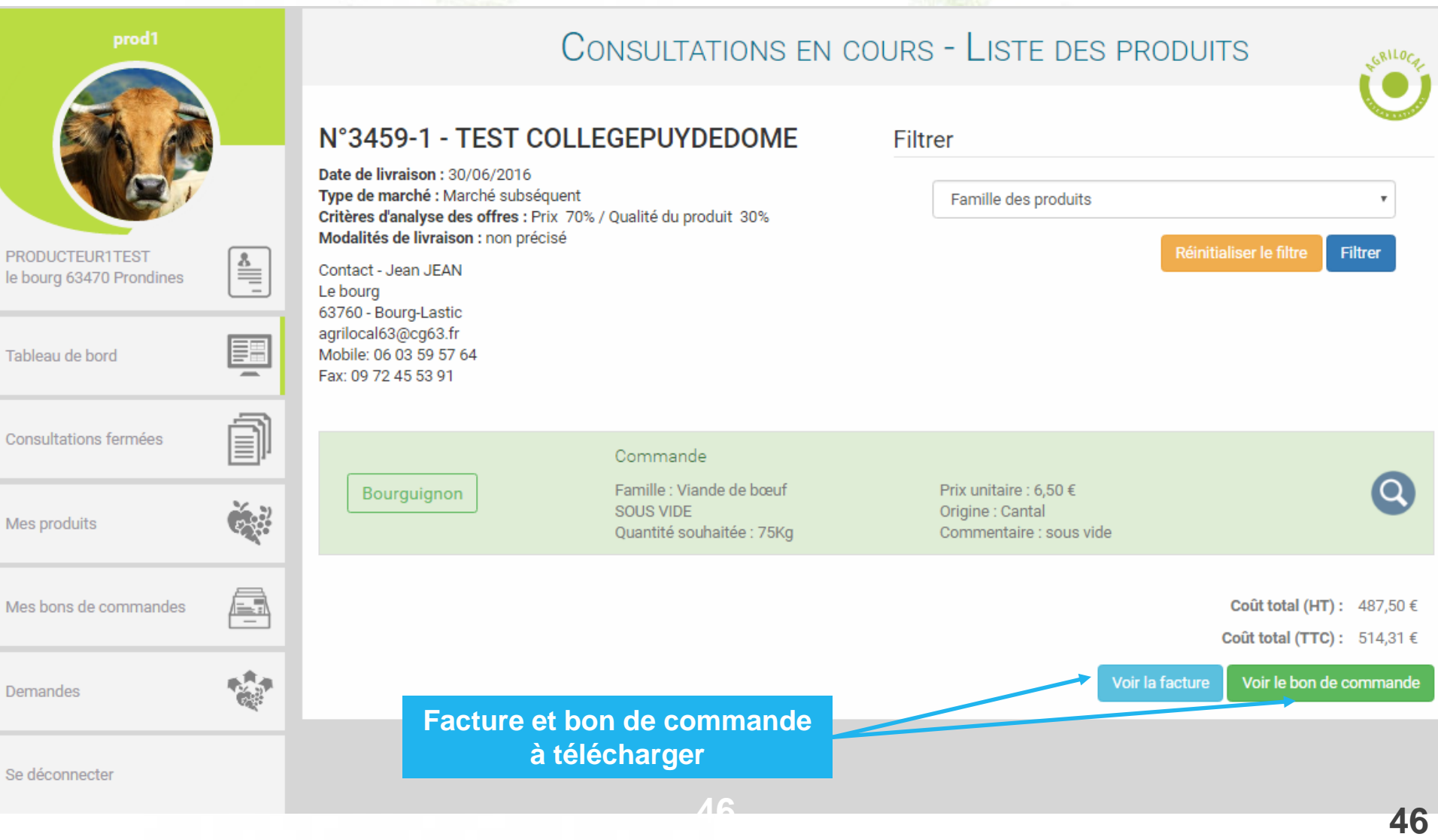

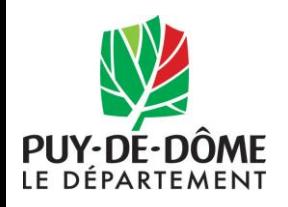

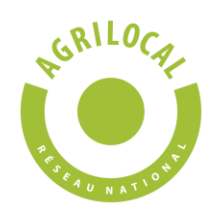

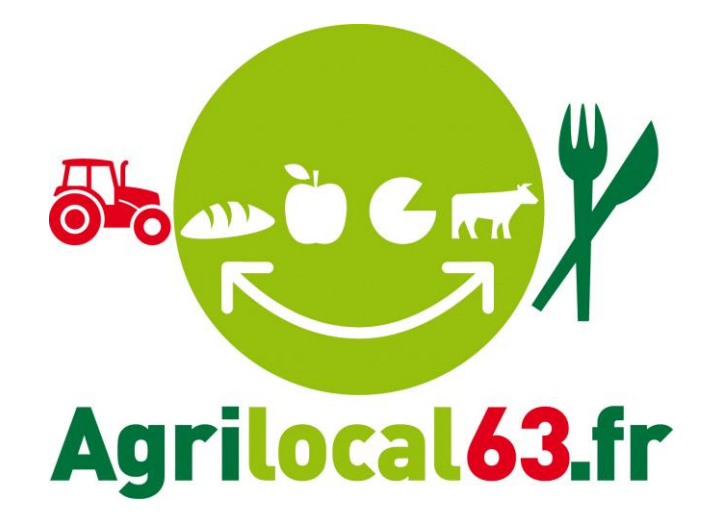

**CONTACT: [agrilocal63@puy-de-dome.fr](mailto:agrilocal63@puy-de-dome.fr) Julien MEYRONEINC: 06 03 59 57 64**  Nicolas PORTAS: 06 03 59 57 91